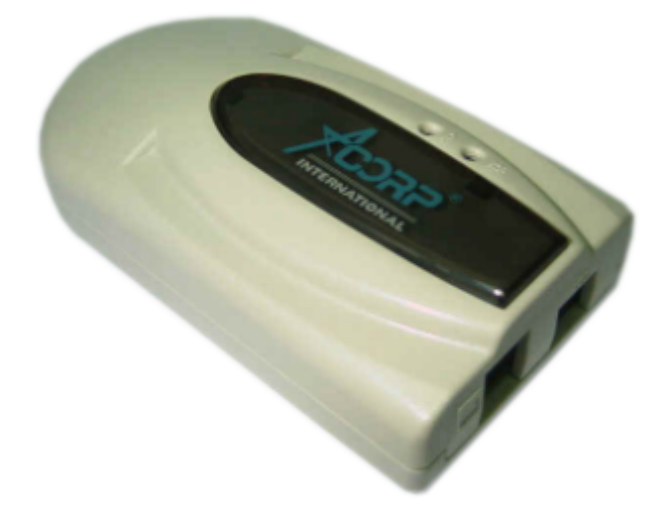

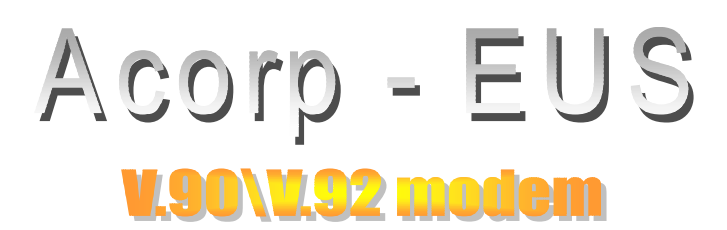

# *Руководство пользователя* **(редакция 1.00 от 20 сентября 2002 года) Русское издание.**

**www.acorp.ru**

**Разработано DDiX Labs. © 2002. № AD00004** 

**Главным документом, на основании которого разработано данное руководство является " Commands for Host-Processed and Host-Controlled Modems Reference Manual Doc. No. 100498D April 5, 2001". В случае возникновения дополнительных вопросов следует пользоваться вышеназванным документом.** 

**Данное руководство не может быть скопировано и размножено каким-либо способом, а также не может быть использовано в коммерческих целях без предупреждения DDiX Labs.** 

**DDiX Labs. может вносить любые изменения по мере необходимости в этот документ. Каждый документ имеет текущую версию и содержит перечень изменений по сравнению с предыдущими версиями.** 

> **Дата последнего изменения документа 20.09.2002 Последняя версия документа 1.00**

**Все права авторства и воспроизводства защищены DDiX Labs.** 

# **Содержание**

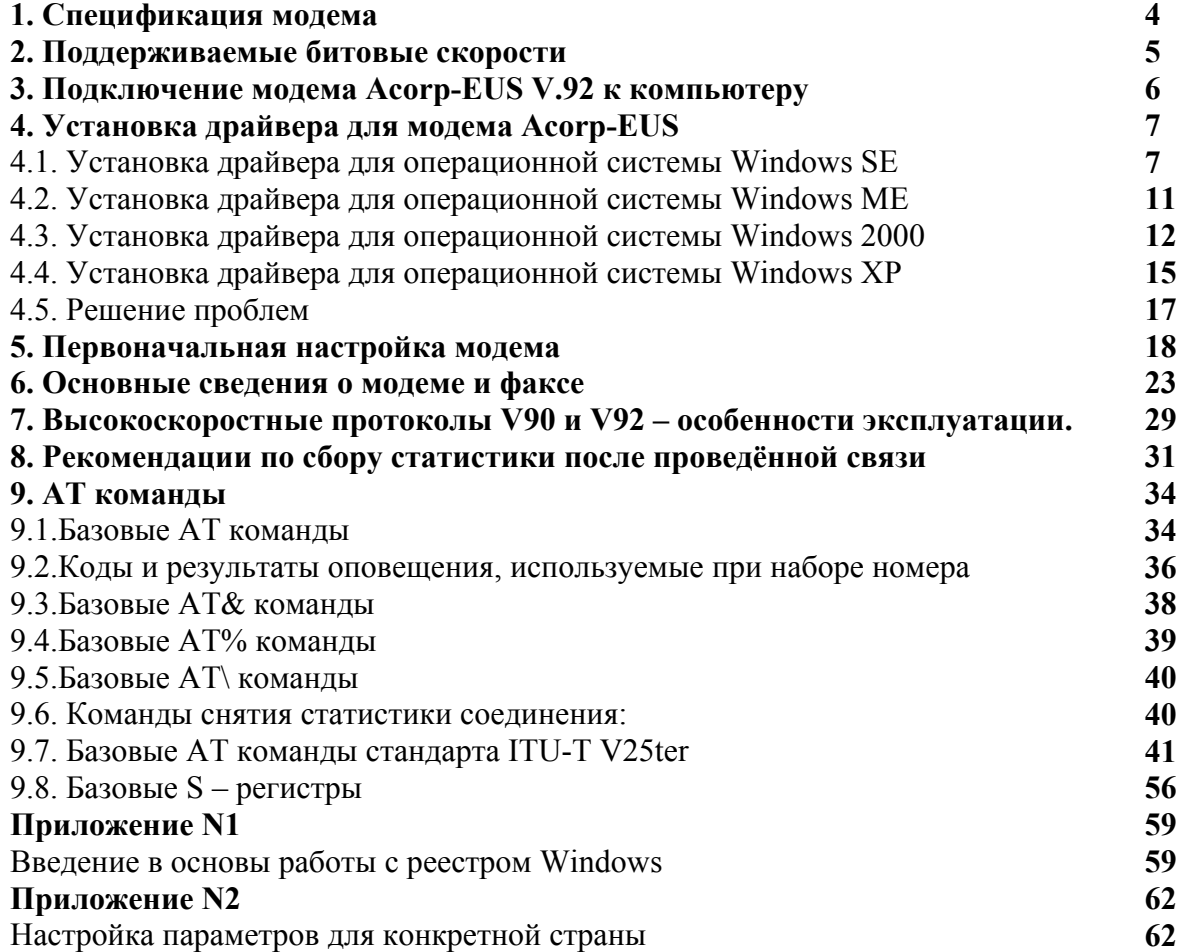

# 1. Спецификация модема

Модем

Чип Поддерживаемые протоколы соединений

Поддерживаемые протоколы коррекции ошибок:

Поддерживаемы протоколы компрессии данных:

Поддержка голосовых команд:

Совместимость с OS:

Поддержка факса

Набор команд

Режим работы

Интерфейс

Интерфейс линии

Набор номера

Определение сигнала занято

Питание

Минимальные системные требования

Windows 95 Windows 98 **Windows ME Windows NT4** Windows 2000 **Windows XP** 

Рекомендуемые системные требования

Windows 95 **Windows 98 Windows ME Windows NT4** Windows 2000 **Windows XP** 

Комплектация

Acorp EUS V.92

**HCF-USB** (single)

V.92/V.90/K56/V.34, V.32bis, V.32, V.22 bis, V.22, V.23, V.21, Bell 212А и **Bell 103** 

 $V.42/MNP2-4$ 

V44, V42, MNP5

Ла

**Windows** 98,98SE, ME, 2000(Bce), XP(Bce)

**Class 1,1.0** 

Стандартный набор АТ команд

Коммутируемая линия

**USB 1.1** 

RJ-11 линия, RJ-11 Телефон

Тональный\Импульсный

Да, 100%

с шины USB

Pentium II 300 или аналог. 8 MB свободного дискового пространства Не поддерживается Pentium II 300 или аналог Pentium II 300 или аналог Не поддерживается Pentium II 300 или аналог Pentium III 450 или аналог

Pentium II 300 или аналог. 32MB **RAM, 8 MB свободного дискового** пространства Не поддерживается Pentium II 300 или аналог Pentium II 350 или аналог Не поддерживается Pentium II 350 или аналог Pentium III 600 или аналог

Модем Acorp-EUS, телефонный шнур, шнур USB, компактный диск  $c \overline{u}$ O.

# **2. Поддерживаемые битовые скорости**

#### **Битовые скорости при приёме V92 в бит/c:**

28000, 29333, 30667, 32000, 33333, 34667, 36000, 37333, 38667, 40000, 41333, 42667, 44000, 45333, 46667, 48000, 49333, 50667, 52000, 53333, 54667, 56000

## **Битовые скорости при передаче V92 c PCM upstream в бит/c:**

24000, 25333, 26667, 28000, 29333, 30667, 32000, 33333, 34667, 36000, 37333, 38667, 40000, 41333, 42667, 44000, 45333, 46667, 48000

#### **Битовые скорости при передаче V92 без PCM upstream в бит/c:**

2400, 4800, 7200, 9600, 12000, 14400, 16800, 19200, 21600, 24000, 26400, 28800, 31200

#### **Битовые скорости при приёме V90 в бит/c:**

28000, 29333, 30667, 32000, 33333, 34667, 36000, 37333, 38667, 40000, 41333, 42667, 44000, 45333, 46667, 48000, 49333, 50667, 52000, 53333, 54667, 56000

## **Битовые скорости при передаче V90 в бит/c:**

2400, 4800, 7200, 9600, 12000, 14400, 16800, 19200, 21600, 24000, 26400, 28800, 31200

## **Битовые скорости при приёме k56flex в бит/c:**

32000, 34000, 36000, 38000, 40000, 42000, 44000, 46000, 48000, 50000, 52000, 54000,56000

## **Битовые скорости при передаче k56flex в бит/c:**

2400, 4800, 7200, 9600, 12000, 14400, 16800, 19200, 21600, 24000, 26400, 28800, 31200

# **Битовые скорости V34+ в бит/c:**

2400, 4800, 7200, 9600, 12000, 14400, 16800, 19200, 21600, 24000, 26400, 28800, 31200, 33600

# **Битовые скорости V32bis в бит/c:**

4800, 7200, 9600, 12000, 14400

**Битовые скорости V32 в бит/c:** 4800, 7200, 9600

**Битовые скорости V23 в бит/c:** 1200/75 или 75/1200 на приём/передачу

**Битовые скорости V22bis в бит/c:** 1200, 2400

**Битовые скорости V22 в бит/c:** 1200

**Битовые скорости V21 в бит/c:**  300

# **3. Подключение модема Acorp-EUS V.92**

Достаньте модем из упаковочной коробки. Установите модем на то место, где он будет находиться. Подключите необходимые соединительные шнуры так, как показано на рисунке:

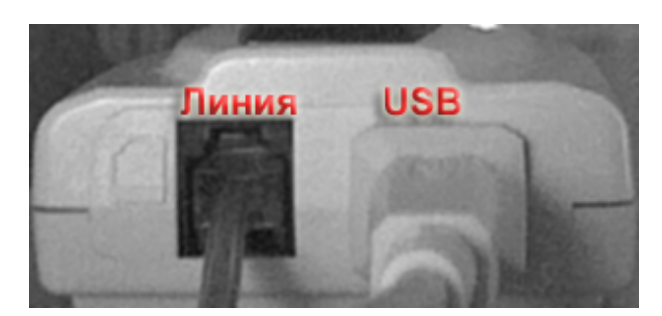

3. Подключите кабели к телефонной розетке и порту USB. (Питание компьютера отключать не обязательно).

# **4. Установка драйвера для модема Acorp-EUS**

# **4.1. Установка драйвера для операционной системы Windows SE**

 После того, как вы установили модем в компьютер, вставьте прилагающийся диск в привод CD-ROM. Если вы скачали драйвер из интернета, распакуйте его в отдельную папку (например, C:\eusdrv). Обязательно запомните путь и название папки.

После загрузки операционной системы, вы увидите сообщение о том, что найдено новое устройство. Система выдаст приглашение на установку драйвера:

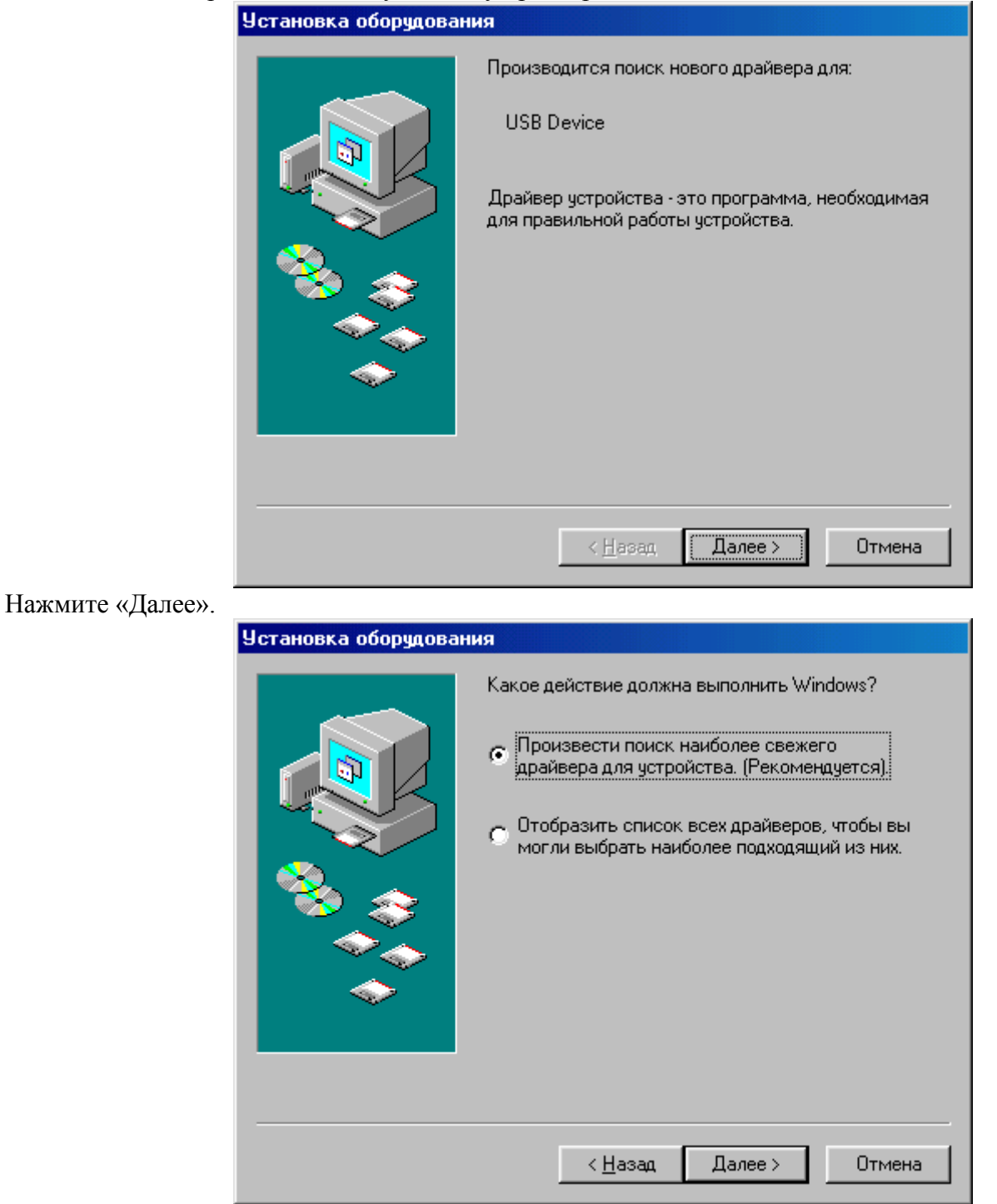

Выберите «Произвести поиск наиболее свежего драйвера» и нажмите «Далее».

7

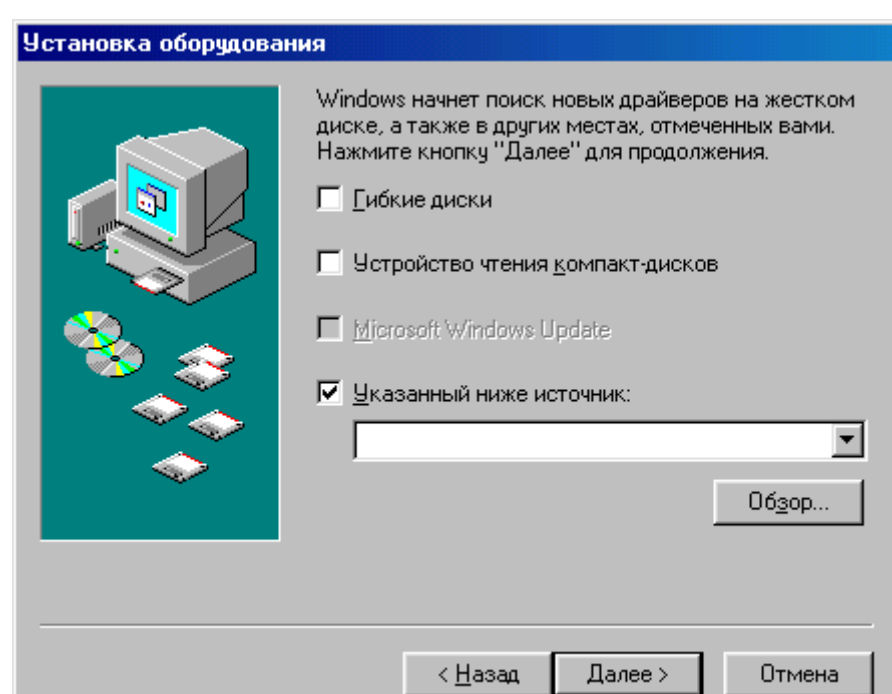

8

Поставьте галочку напротив «Указанный ниже источник» и нажмите кнопку «Обзор».

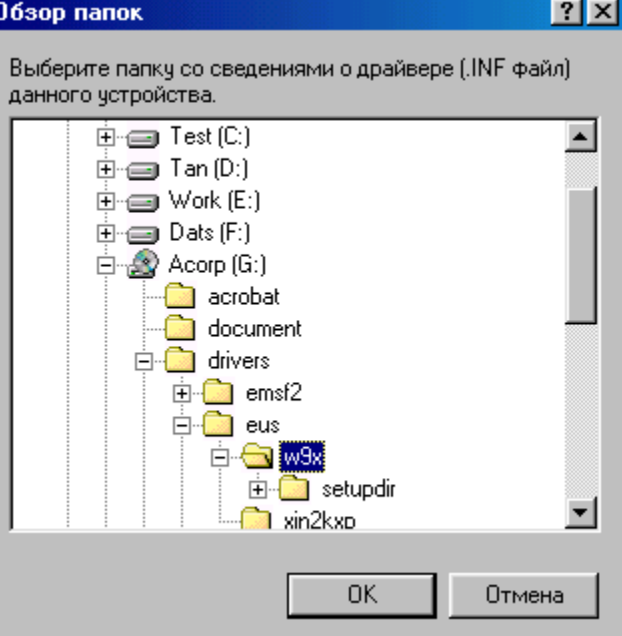

Укажите каталог, в котором находится драйвер и нажмите «ОК».

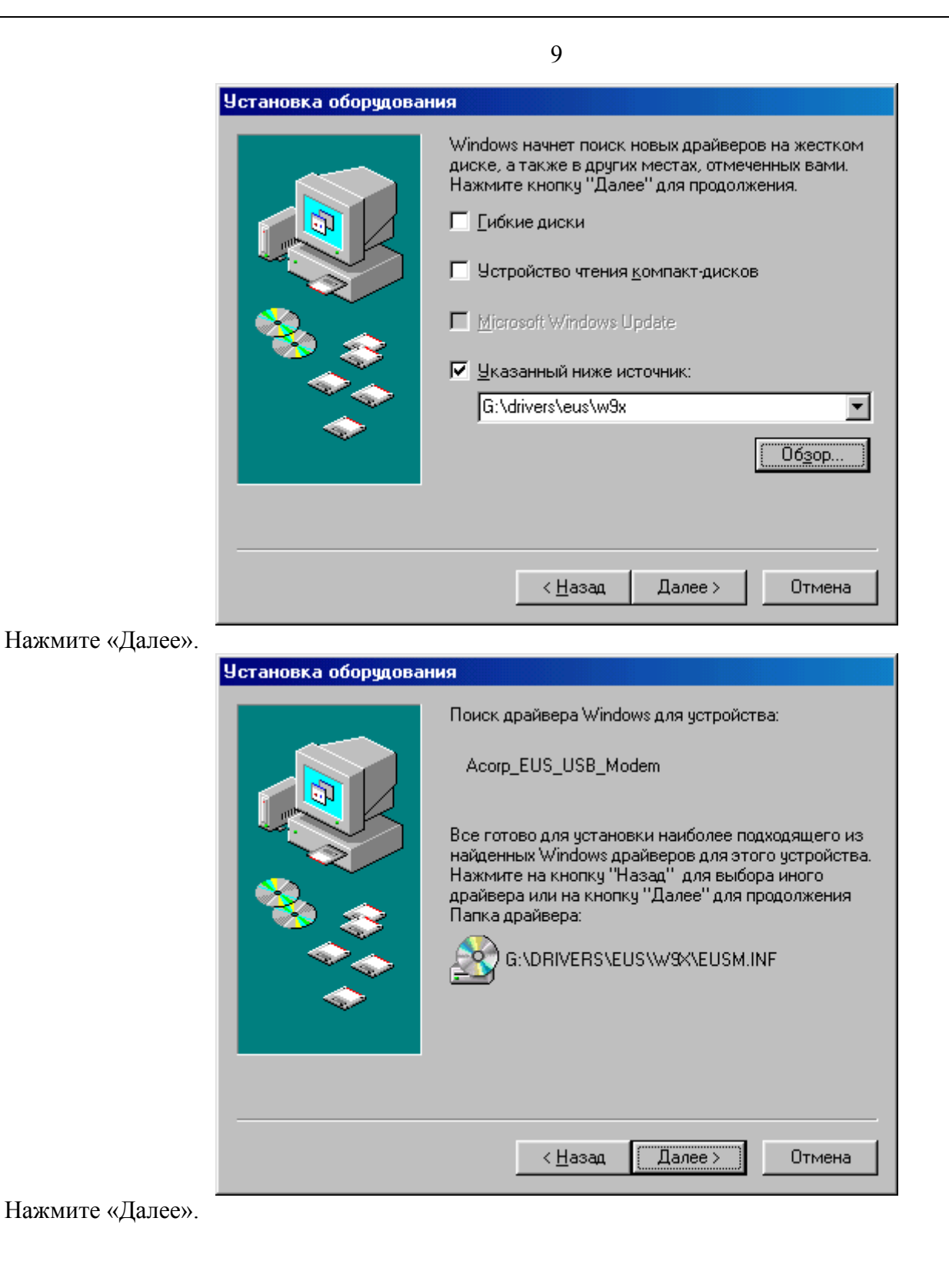

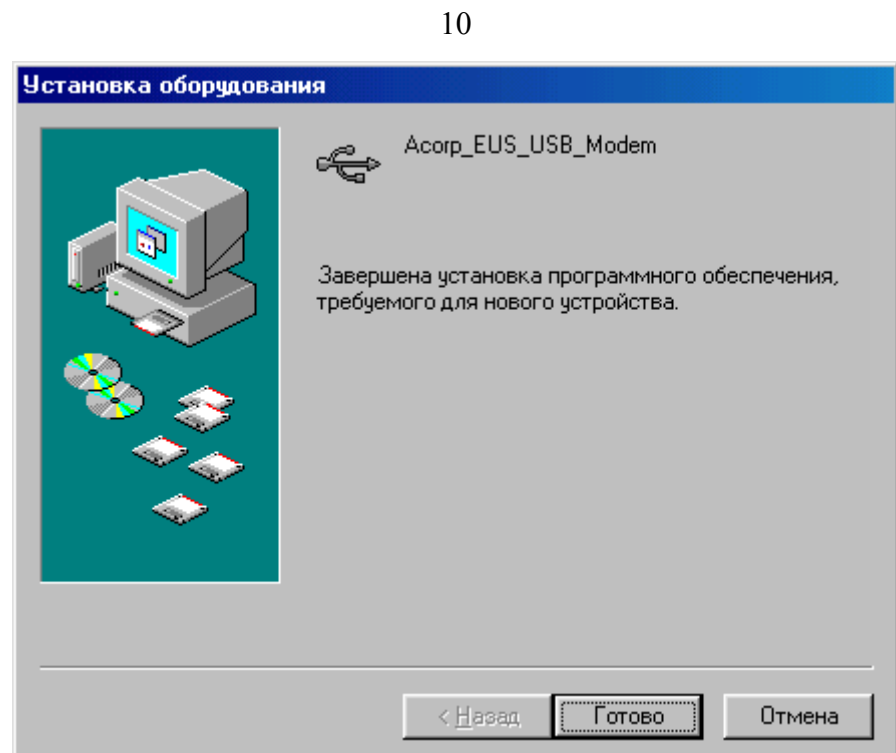

Нажмите «Готово». Драйвер будет установлен.

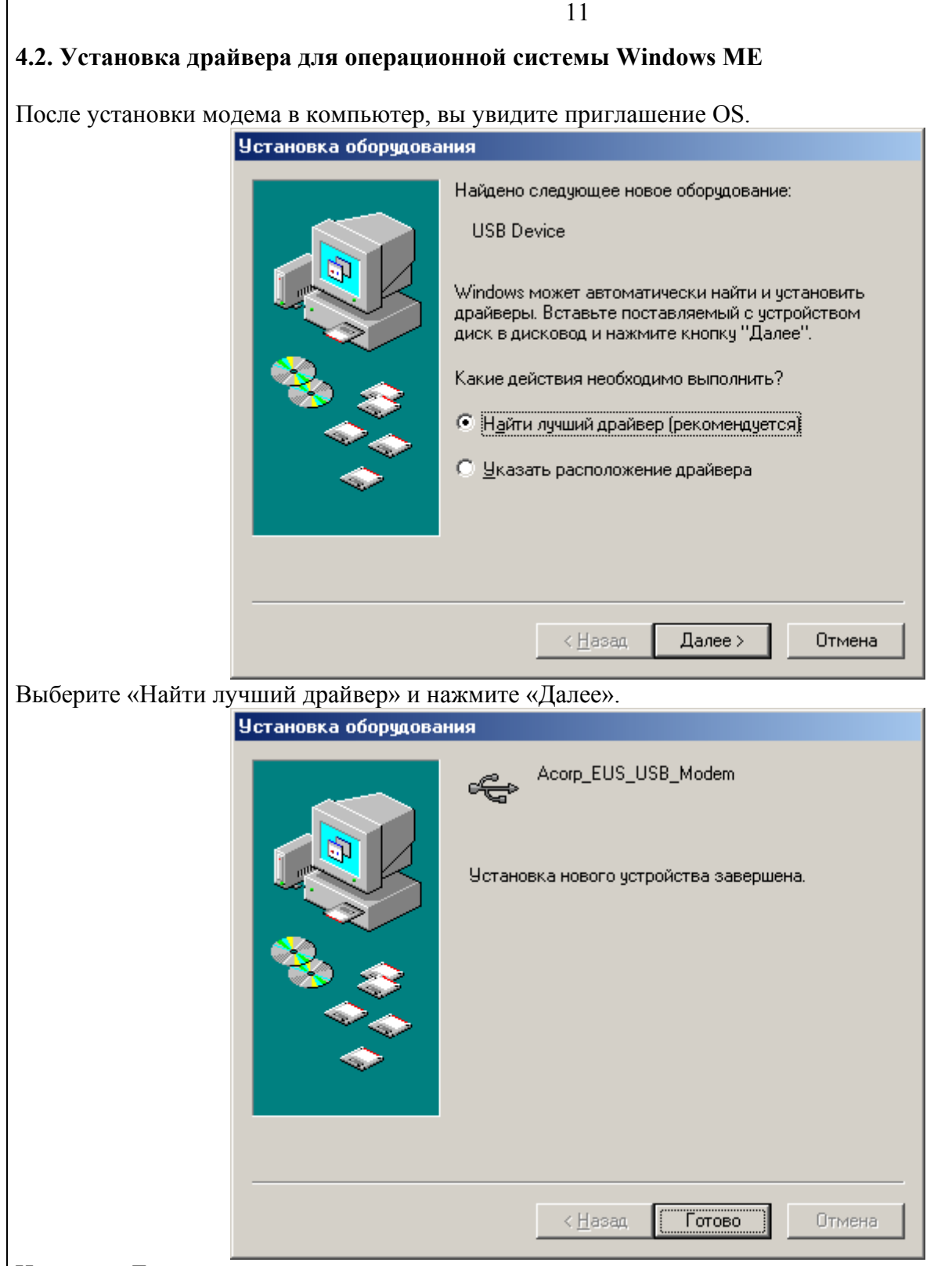

Нажмите «Готово».

# **4.3. Установка драйвера для операционной системы Windows 2000**

После загрузки операционной системы, вы увидите сообщение о том, что найдено новое устройство. Система выдаст приглашение на установку драйвера:

12

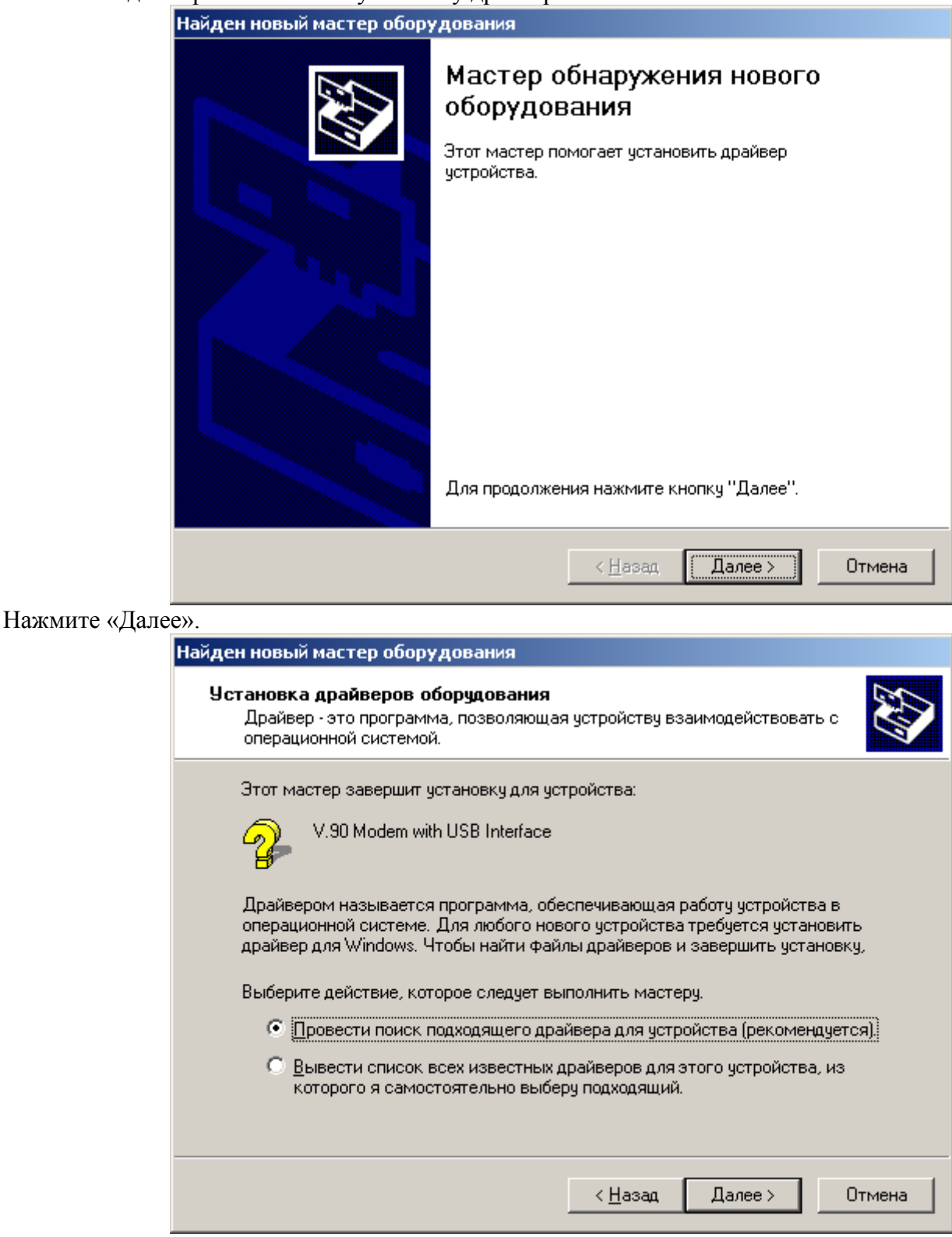

Выберите «Провести поиск подходящего драйвера». Нажмите «Далее».

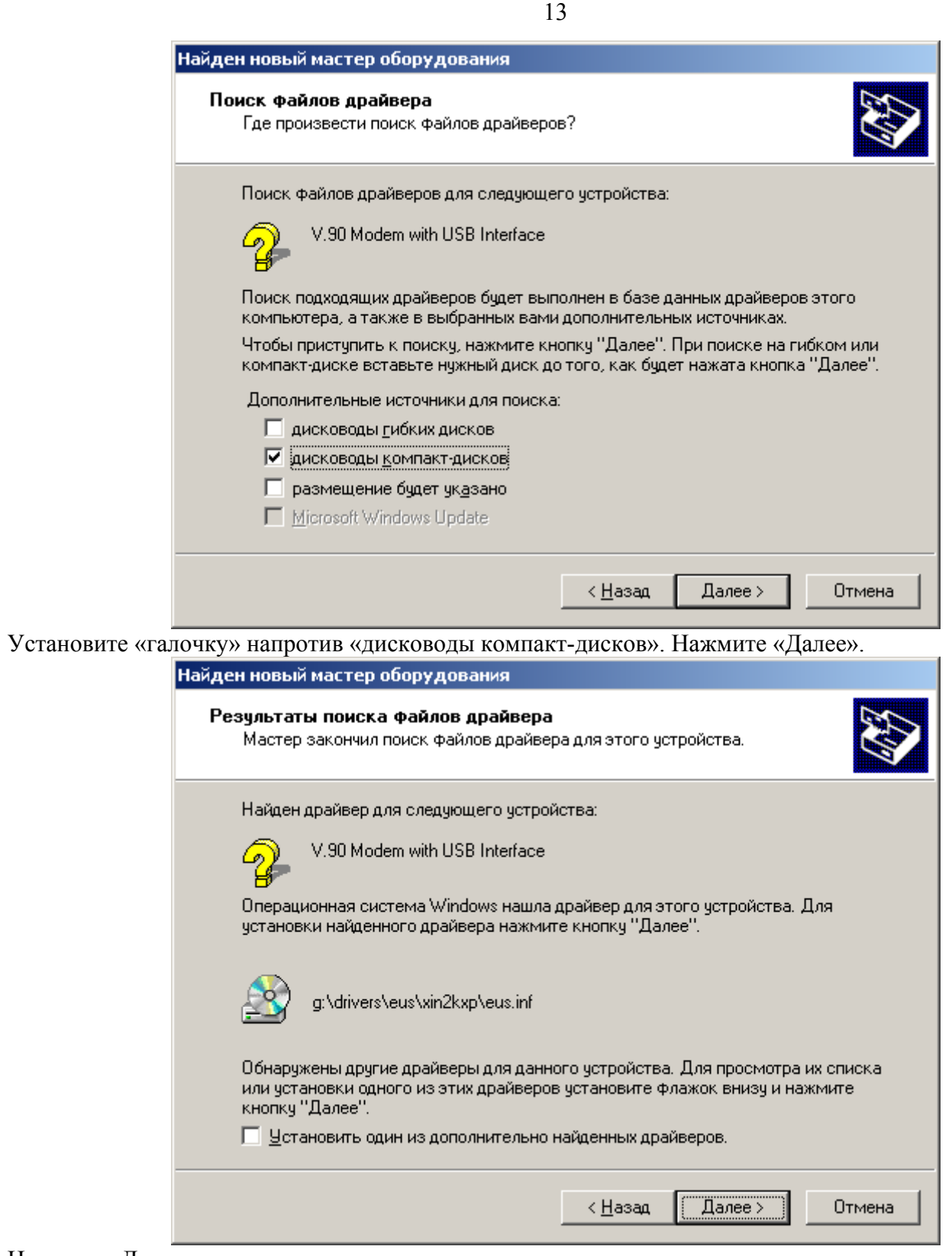

Нажмите «Далее».

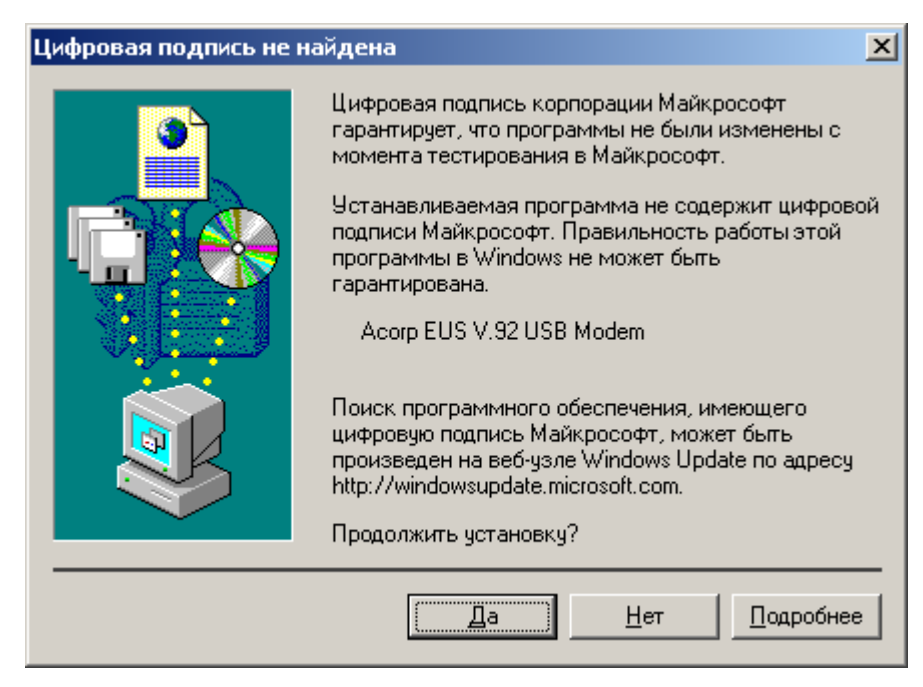

Нажмите «Да».

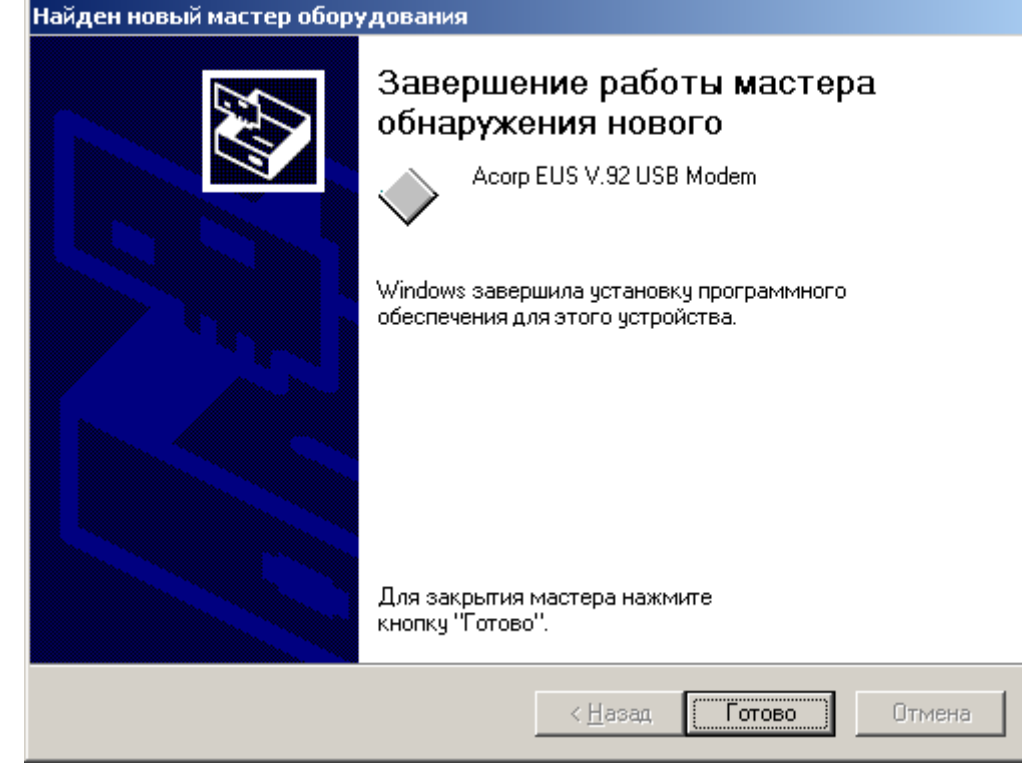

Нажмите «Готово». Драйвер установлен.

# **4.4. Установка драйвера для операционной системы Windows XP**

После загрузки операционной системы, вы увидите сообщение о том, что найдено новое устройство. Система выдаст приглашение на установку драйвера:

15

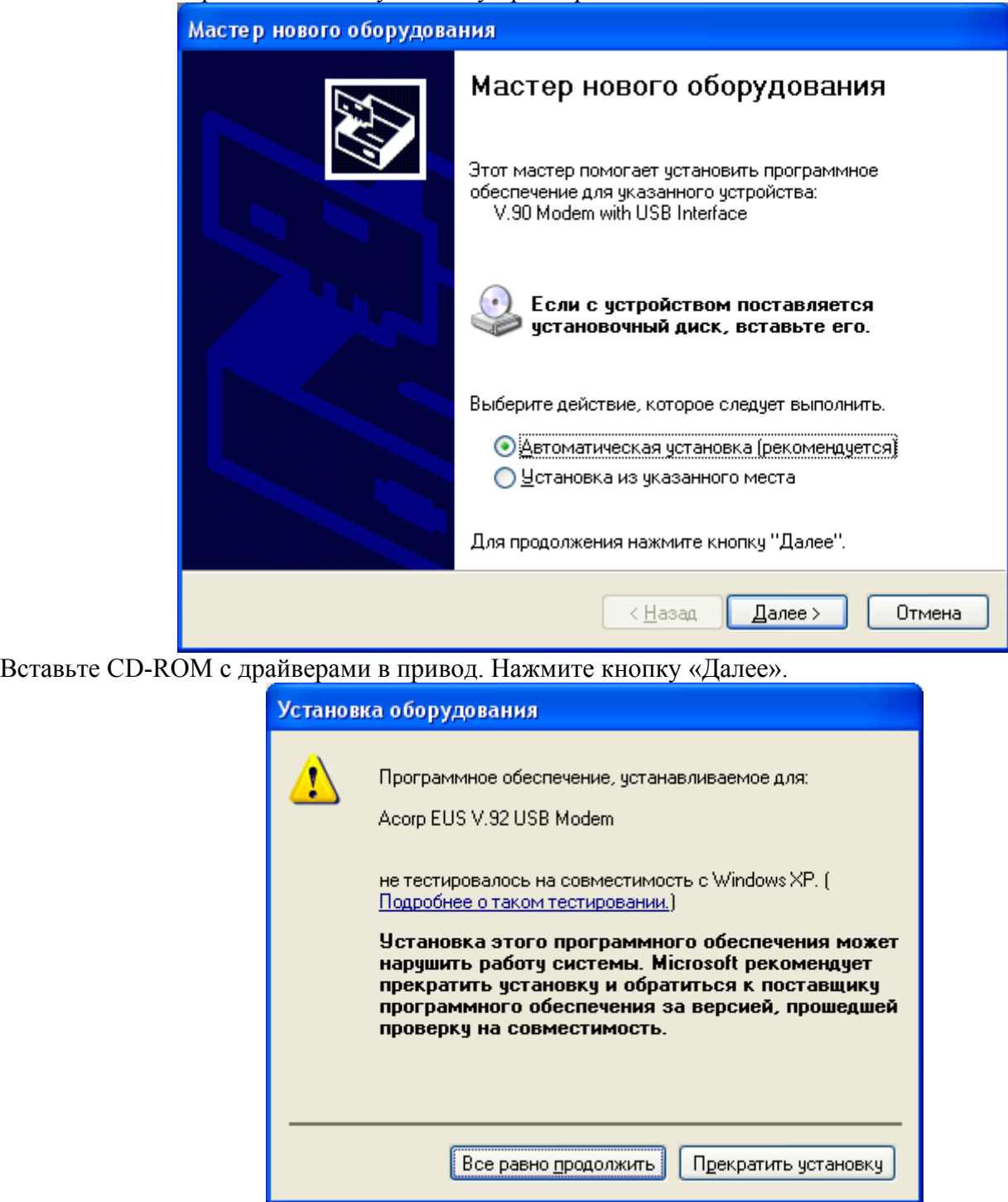

Если Вы увидите предупреждение о том, что драйвер не имеет подписи – всё равно выбирайте «продолжить установку».

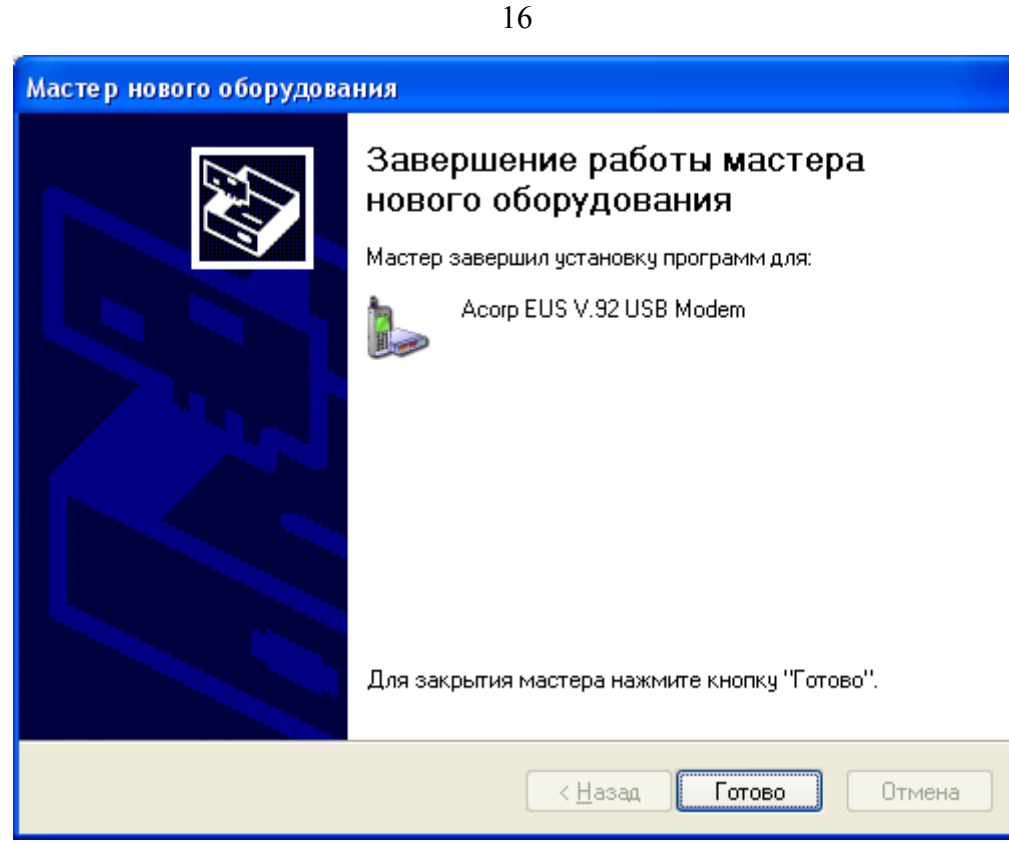

Нажмите «Готово», драйвер установлен.

## **4.5. Решение проблем**

Если Вы допустили ошибку (например, нажали не ту клавишу) и драйвер не был установлен, можно попробовать вызвать процедуру установки вновь.

Зайдите в «Мой компьютер», дальше найдите значок «Панель управления» и войдите туда. Найдите значок «Система» и, войдя внутрь, найдите вкладку, которая содержит список оборудования. В списке есть значок изображающий вопросительный знак, около которого написано «Другие устройства». Раскройте эту папку и увидите примерно следующую картину:

PCI Simple Communications Controller

Установите указатель на этот значок и нажмите кнопку «Удалить». После этого перезагрузите компьютер. Процедура установки должна инициализироваться вновь.

Все драйверы, поставляемые компанией Acorp к модемам, проверены и работоспособны. Обязательно следуйте инструкции для установки драйвера, так как в противном случае вы рискуете повредить реестр.

17

# 5. Первоначальная настройка модема

Модем, в отличие от другого компьютерного оборудования, представляет собой устройство, которое обязательно должно подстраиваться под условия эксплуатации. Дело в том, что как трудно найти на земле людей с одинаковыми лицами, так же трудно найти линии связи с одинаковыми параметрами. Поэтому на первом этапе можно не углубляться в тонкости настройки модема, а попробовать просто заставить его выполнять свои функции без рекордных результатов по скорости соединения и оптимальной производительности. Для достижения такого результата достаточно проводить инициализацию модема с заранее подготовленной строкой этой инициализации.

Инициализация модема: Для любого пользователя компьютера процесс его включения - очевидная функция, которую он наблюдает ежедневно. Кто-то задумывается над теми процессами, а кто-то вообще не обращает на них внимания. Если постараться вкратце объяснить что происходит, то получится, что после включения питания компьютер самостоятельно производит собственную настройку, анализирует свою конфигурацию, проверяет работоспособность отдельных узлов, выполняет операции заранее определенные заводом-изготовителем и записанными в его энергонезависимую память. Одним словом происходит инициализация компьютера.

Модем в точности, как и компьютер, производит свою собственную инициализацию. Эта операция может происходить как на этапе подключения питания, так и на этапе непосредственной подготовки к текущему сеансу связи. Пользователь может переопределить порядок инициализации, заставив модем настраиваться по предложенному и заранее подготовленному алгоритму. Такая процедура определяется основной или дополнительной строками инициализации. Эти строки, в свою очередь, представляют собой набор команд, которые модем должен обязательно выполнить, прежде чем начнет свою основную работу. Если модем используется для эксплуатации в системах типа Windows, то строка инициализации вводится в свойствах модема. Для того чтобы изменить или ввести строку инициализации проделайте следующие действия:

Нажмите одновременно на клавиатуре кнопки

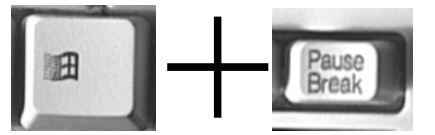

или щелкните правой кнопкой мышки на рабочем столе по иконке «Мой компьютер» и выберите пункт «Свойства»

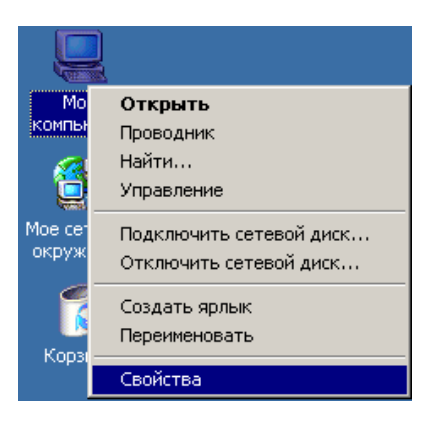

Далее в разделе «Устройства» для Windows 95\98\98SE\ME

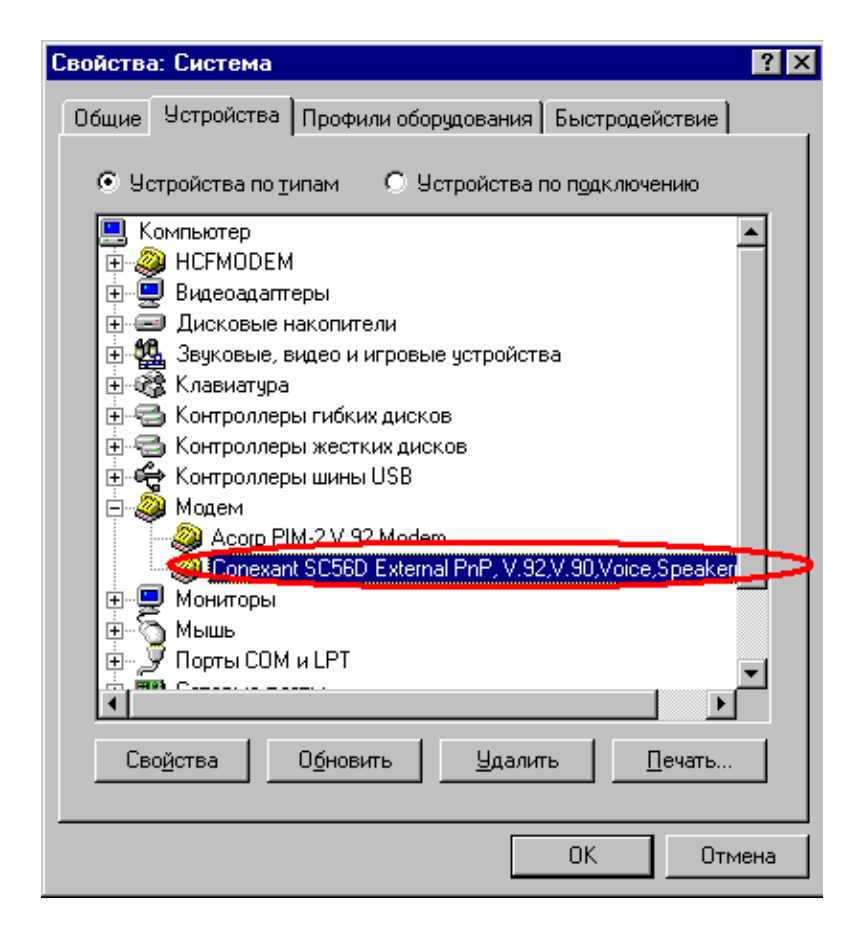

или «Диспетчер устройств» для Windows 2000\XP

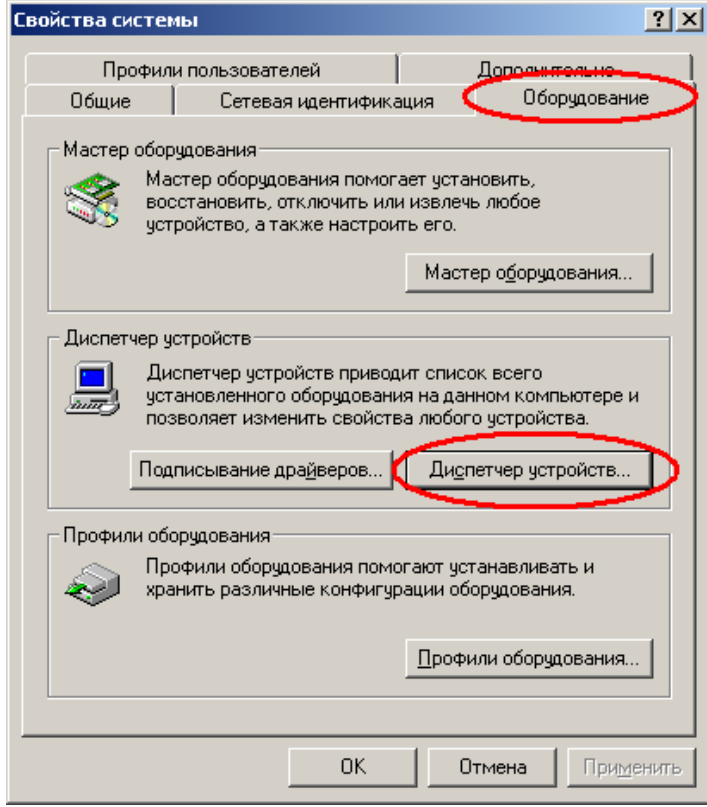

выберите модем, с которым хотите работать:

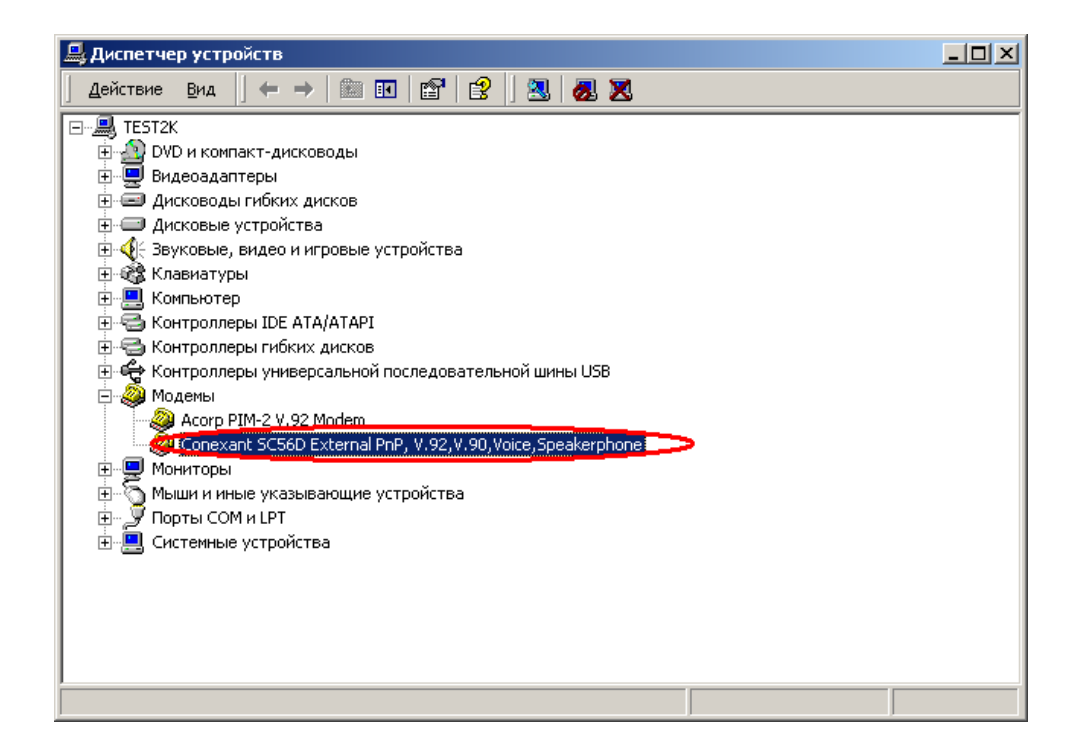

Найдите по пути «Подключение» – «Дополнительно» для Windows 95\98\98SE\ME

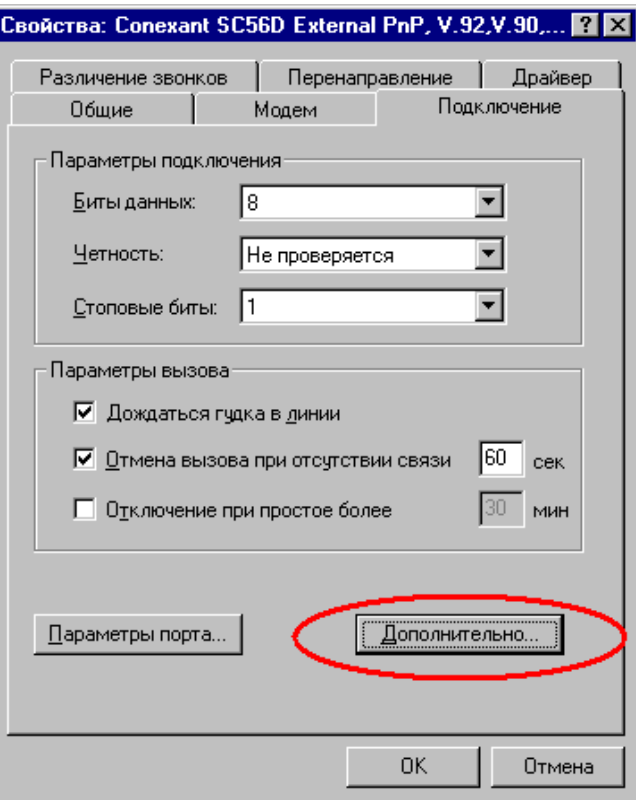

или «Дополнительные параметры связи» для Windows 2000\XP

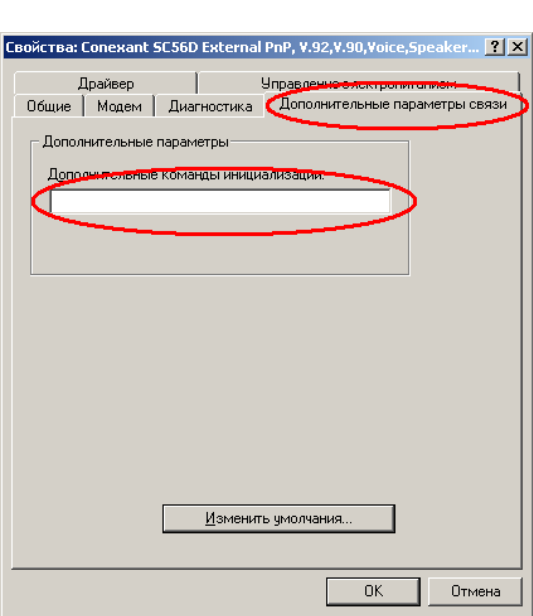

пункт «Cтрока инициализации» для Windows 95\98\98SE\ME

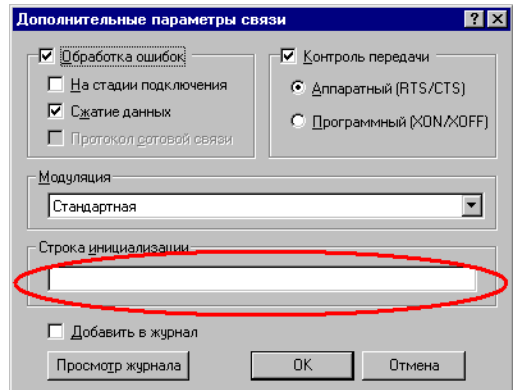

или «Дополнительные параметры инициализации» для Windows 2000\XP.

В строку инициализации заносятся команды управления модемом. Префикс AT перед командами указывать необязательно.

**Строки инициализации модема:** Раз не существует одинаковых по параметрам линий, то невозможно найти и универсальных строк инициализации. Приведенные ниже строки являют собой грубое приближение настроек модема к неким среднестатистическим параметрам. Для установки модема этими строками следует пользоваться в направлении сверху вниз. То есть если модем устойчиво и без непредсказуемых обрывов работает с одной строкой, то можно на ней остановиться, или попробовать для эксплуатации следующую строку (см. Таблица.1).

21

Таблица 1

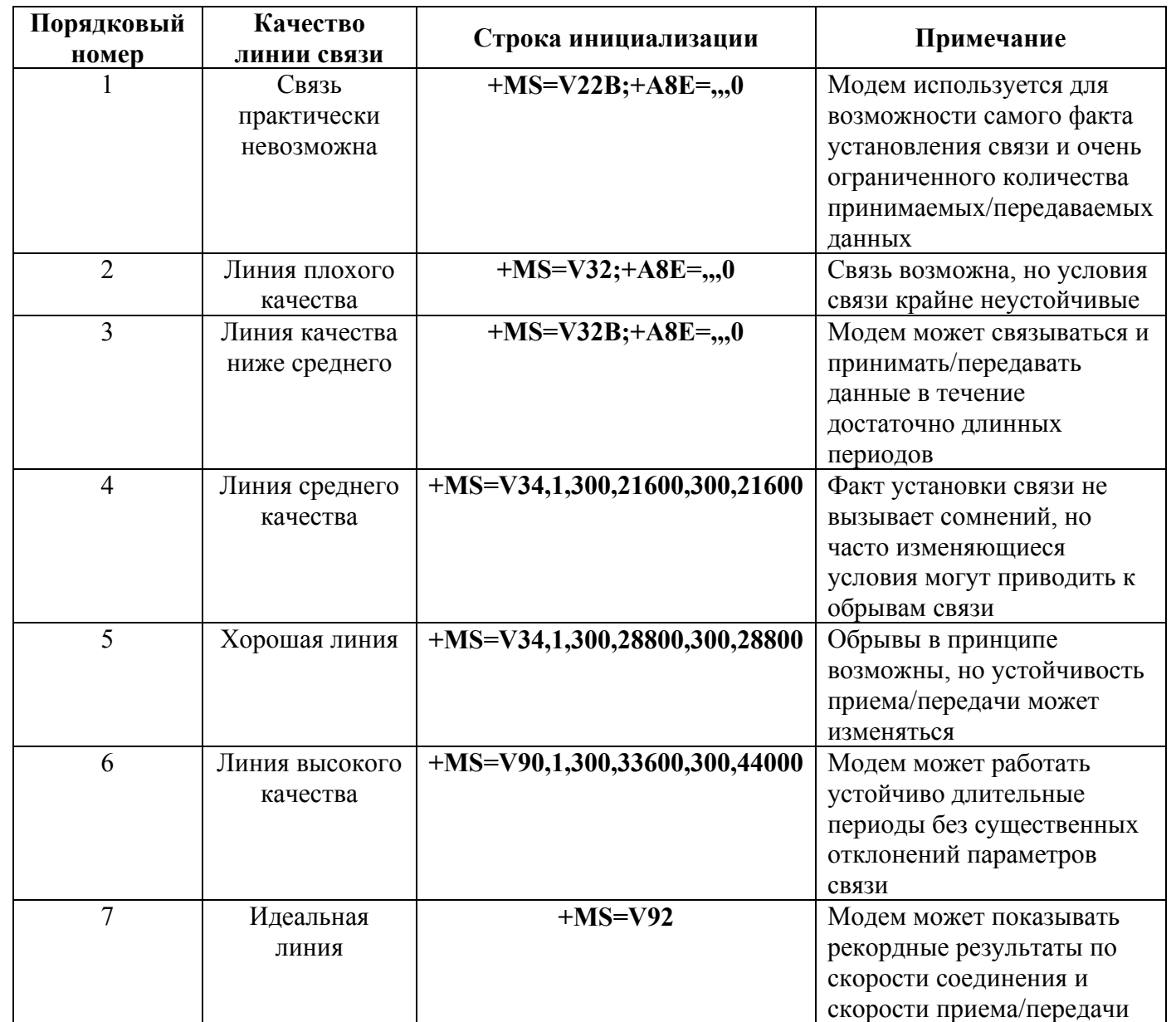

**Примечание:** Если вы испытываете затруднения с вводом строк инициализации, то воспользуйтесь программой Modem Tweak, которая внесёт вышеуказанные строки автоматически.

# 6. Основные сведения о модеме и факсе

Этот раздел разъясняет основные понятия о модемах и сопутствующую терминологию. Если Вы никогда не настраивали или не эксплуатировали модемы, то нижеследующий материал будет вам чрезвычайно полезен. Постарайтесь в нем разобраться. Пусть не сразу до Вас дойдут масса цифр и терминов. Тем не менее, они полезны хотя бы для того, чтобы можно было грамотно сформулировать Ваш вопрос. Дело в том, что модем в отличие от любого другого периферийного оборудования сопряженного с компьютером, для наивысшей эффективности требует подстройки и без теоретических знаний тут не обойтись.

Организация связи: Прием передача данных между модемами осуществляется посредством линии связи. В общепринятой терминологии систем связи модемом называется DCE (Data Communication Equipment) - конечное коммуникационное оборудование для передачи данных. Конечное оборудование, к которому подключается модем, например компьютер, называется DTE (Data Terminal Equipment). Между двумя устройствами DCE (модемами) посредством линии связи прием/передача данных производится на уровне аналоговых сигналов. Данные от DCE к DTE принимаются или передаются в цифровом виде. При использовании современных 56К протоколов связи, один из модемов, называемый (обычно это модем провайдера) подключается к АТС (Автоматической Телефонной серверным Станции) через цифровые линии связи, а второй клиентский обычным образом. Поэтому, дабы не нарушать логику построения системы приема передачи, в качестве DCE на серверной стороне можно считать саму АТС.

Линия связи: Физически линия связи между двумя модемами состоит из одного или нескольких участков, в качестве которых выступают кабели, проложенные от квартиры до АТС и межАТСные каналы. Параметры этих участков учитываются при соединении модемов. Наибольшее влияние оказывает участок до вашей АТС, получивший название "последняя миля". Кроме того, на качество связи могут оказывать влияние и межАТСные соединения. Так, при наличии более одного цифроаналогового преобразования на межАТСных соединениях, связь на протоколах 56К становится невозможной. Последняя миля начинается буквально от Вашего модема, поэтому проследите за ее качеством. Не должно быть плохих контактов построенных на скрутках проводов (их рекомендуется пропаивать), в розетках телефонов должны отсутствовать конденсаторы, желательно на время проведения модемных сеансов связи отключать параллельно подключенные телефоны.

Модуляция/демодуляция: Само определение модем происходит  $\overline{O}$ этих слов модулятор/демодулятор. Дело в том, что передача непосредственно цифровых данных посредством линии связи невозможна, поскольку в этом случае сама линия связи должна быть цифровой. На сегодняшний день подавляющее большинство линий связи являются аналоговыми, в том числе аналоговой является и Ваша линия, к которой подключен модем. Для организации приема/передачи цифровых данных посредством физического аналогового канала используется специальный способ, получивший название модуляция. При этом модем, передающий цифровой поток, должен уметь его преобразовывать для передачи (модулировать), а принимающий модем преобразовывать для приема (демодулировать). Способов осуществления модуляции существует большое количество, но все они основаны на законах передачи аналогового сигнала, которые характеризуются изменением во времени таких характеристик, как амплитуда, частота, фазовый сдвиг. Соответственно, комбинации этих характеристик или их отдельное применение определяет способ модуляции, например частотная модуляция, или амплитудно-фазовая модуляция и т.п. Сам модулируемый сигнал называется несущим, и, как правило, представляет собой гармонический сигнал с постоянной амплитудой и частотой называемый несушая частота.

Организация СОМ порта: В аппаратных модемах обмен данными между DCE (модемом) и DTE (компьютером) производится посредством специального устройства получившего название serial port -

последовательный порт. Основой любого последовательного порта является микросхема универсального асинхронного приемопередатчика (UART - Universal Asynchronous Receiver/Transmitter). Такая микросхема устанавливается на материнской плате компьютера и отвечает за подключение периферийных устройств к нему, в частности модема. Принципиально к компьютеру можно подключить четыре внешних устройства, через порты получившие название COM1, COM2, COM3, COM4. На самом деле, как правило, компьютер имеет разъемы для подключения только двух внешних устройств, которые могут быть назначены средствами BIOS. 9-ти штырьковый разъем, как правило, обозначается как COM1 или COM3, а 25-ти штырьковый как COM2 или COM4. В современных материнских платах постепенно отказываются от использования 25-контактного разъема и зачастую устанавливают 2 9-и контактных. Обозначаются они как COM A и COM B.

Каждый порт имеет собственный зарезервированный за ним адрес памяти и прерывание IRQ. Необходимо отметить, что одновременная работа нескольких устройств на одном прерывании невозможна, поскольку порождает конфликты между ними. COM1 и COM3 имеют IRQ=4, а COM2 и COM4 IRQ=3. Это обстоятельство нужно учитывать при подключении модема. Ниже приведена таблица с распределением адресов памяти и прерываний для разных портов.

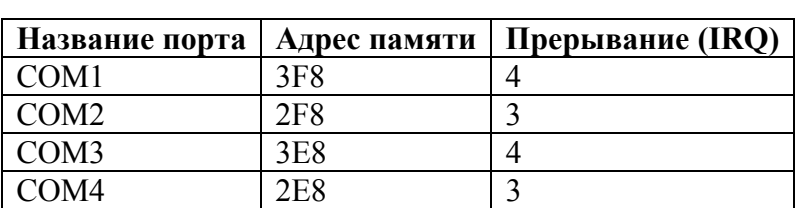

 **Таблица 2** 

При использовании программных модемов и речи быть не может о применении физического порта, поскольку таковой эмулируется программой драйвером модема.

Это основное отличие накладывает свои отпечатки в сравнении с аппаратными модемами. Реально программный модем подключается, резервируя отличные от стандартных COM портов ячейки памяти и прерывание. Для обеспечения совместимости с программами, в которых возможно применение только стандартных COM портов, за счет драйверов модема производится построение некого моста. В итоге модем идентифицируется как подключенный к стандартному порту, а в реалиях работающий на других адресах и прерываниях.

**Скорость COM порта:** Скорость обмена данными между DCE (модемом) и DTE(компьютером) регламентируется скоростью порта. Эта скорость измеряется в бодах и имеет фиксированные значения. Скорость порта выставляется исходя из следующих требований. Данные между модемом и конечным оборудованием не должны теряться, а количество их повторных посылок должно сводиться к минимуму. В связи с тем, что через порт данные посылаются в синхронном режиме, реализуя коррекцию и компрессию, скорость порта должна быть существенно выше, чем скорость обмена по линии DCE – DCE (модем-модем). В связи с тем, что при компрессии объем цифрового потока возрастает в 2-4 раза, то и скорость порта должна быть в таком же отношении выше чем битовая скорость модема на которой он принимает/передает данные. Современные модемы способны самостоятельно выставить скорость порта равную битовой скорости на приеме, но от такой "помощи" следует отказаться, выставив запрет на Auto Baud Rate или Auto Baud Detect в свойствах модема или коммуникационной программы. Намного эффективнее «запереть» порт на определенную скорость, в 2-4 раза выше максимально возможной скорости на прием. Так для протокола V34+ с max 33600 бит/cек скорость порта может быть выставлена в 57600 или 115200 бод. Для протокола V90 или V92 скорость порта выставляется как минимум на 115200 бод, а если вести речь о приеме/передаче данных с компрессией по протоколу V44, то скорость порта должна быть 230400 бод или 460800 бод соответственно. К этим требованиям накладывается ограничение, состоящее в том, что аппаратные модемы ограничены максимально возможной скоростью порта в 115200 бод. Программные хоть и не имеют подобной планки, но средства самой операционной системы не могут позволить скорость выше определенного предела, например 230400.

UART: Основой любого последовательного порта является микросхема универсального асинхронного приемопередатчика (UART - Universal Asynchronous Receiver/Transmitter). В этой микросхеме происходит преобразование данных из параллельного формата данных (который используется в компьютере) в последовательный (который используется в UART) при передаче, и из последовательного в параллельный при приеме. Эта микросхема обслуживает имеющиеся в компьютере последовательные порты и если используется внутренний модем, который сам воспринимается как порт, то он в услугах UART компьютера не нуждается. Развитие вычислительной техники неразрывно связано с совершенствованием UART. В настоящее время в высокопроизводительных компьютерах используется UART серии 16550A и ее модификаций.

Скорость приема/передачи данных: Для оценки производительности модемов обычно ориентируются по скорости приема/передачи данных. Несмотря на кажущуюся простоту понятия скорости необходимо выделить две основные ее составляющие, а именно скорость передачи данных в физическом канале связи (см. линия связи) и емкость количества информации, передаваемой за один аналоговый сигнал. Для оценки скорости передачи цифровой информации в физическом канале введена такая единица измерения как бод (baud) и она определяет количество изменений в секунду с одного состояния сигнала на другое. Если за одну секунду модем изменяет характеристики посылаемого сигнала n раз, то это значит, что он работает на скорости n бод. Сразу подчеркнем, что в бодах может измеряться не только скорость передачи по линии связи, но и между DTE-DCE, где отсутствует возможность модулирования. Емкость передаваемой информации оценивается как возможность модема менять характеристики посылаемой волны и за счет этого иметь возможность в единицу времени передать как можно больший объем информации. Если перемножить емкость на скорость передачи данных, то получаем пропускную способность модема, которая имеет следующую размерную величину - бит в секунду (bit per second) или просто bps. Эта единица оценивает максимальные возможности модема по приему передаче данных и очень часто, когда говорят о скорости соединения модемов, берут именно эту скорость. На практике битовые скорости (bps) не могут учесть всех возможных остановок при передаче полезной информации, возникающих за счет применяемых протоколов связи, коррекции ошибок и прочих факторов. Поэтому в реалиях для измерения скорости передачи данных используется еще одна немаловажная характеристика измерения скорости получившая название число символов в секунду (characters per second) ср. Эта характеристика в полной мере оценивает производительность модема в режиме реального времени и соответственно может колебаться в течение одного сеанса связи. В связи с этим иногда говорят об усредненной величине сря в процессе всего сеанса. По этим значениям судят о том, хорошо модем работал или плохо. Незначительные колебания срѕ влияют на общий итог и напротив, большие отклонения ведут к уменьшению этого параметра. При одной и той же битовой скорости модем может показывать различные *cps*, но если говорить о порогах, к которым нужно стремиться максимально возможную сря можно рассчитать по формуле выведенной экспериментальным путем:

$$
cps = \frac{bps}{8} * 0.92
$$

Не следует огорчаться, если в процессе сеанса связи усредненная сря оказалась незначительно ниже чем рассчитанная, значит, на то были объективные причины. С другой стороны значительные отклонения от нормы говорят либо о плохой по качеству линии связи, либо о неправильно настроенном модеме. Следует отметить еще один немаловажный момент - *ср*я следует измерять на приеме файлов имеющих максимально возможное сжатие. В противном случае величина срѕ может оказаться значительно выше, чем рассчитанная по формуле. Для измерения сря как усредненной, так и в режиме реального времени применяются специальные программы, рассмотрение которых выходит за рамки данной документации.

Протоколы: Мир модемной связи базируется на определенных стандартах. Соблюдение этих стандартов должно быть неукоснительным для модемов выпускаемых самыми различными фирмами

произволителями. Если бы это правило не соблюдалось, то модемы просто не смогли бы соединиться друг с другом. Все стандарты имеют статус международных и принимаются Международным Телекоммуникационным Союзом Сектором Технических  $\mathbf{r}$ Стандартов (International) Telecommunications Union - Technical Standarts Sector или просто ITU-TSS, или ITU-T). Все стандарты получили название протоколов и имеют в обозначении букву «V». В общем виде протоколы имеют обозначение V.XX, где XX порядковый номер протокола. Если какая либо версия представляет собой улучшенный вариант, то в конце названия указывают bis, или «+», или terbo. Различают следующие виды протоколов:

- а) Обобщенные телекоммуникационные стандарты
- b) Протоколы модуляции и передачи данных
- с) Коммуникационные протоколы связи DTE-DCE
- d) Протоколы коррекции ошибок
- е) Протоколы модемного сжатия
- $\mathbf{f}$ Протоколы передачи файлов
- g) Протоколы факсимильной связи
- h) Протоколы модемных команд

В дальнейшем мы постараемся раскрыть суть содержания этих основных протоколов и применяемую терминологию при их описании.

Обобщенные телекоммуникационные протоколы: В мире телекоммуникаций существует огромное количество терминов и параметров, поэтому для их правильного всеобщего толкования выделяют специализированные стандарты. Например, протокол V.7 представляет собой список терминов на трех наиболее распространенных международных языках - английском, французском испанском.

Протоколы модуляции и передачи данных: Когда модемы связываются друг с другом, то они всегда осуществляют это на определенной битовой скорости, причем эти скорости должны соответствовать определенной сетке (маске) битовых скоростей. Такая связь строго регламентируется протоколом приема/передачи данных.

Символьные скорости: Как уже указывалось ранее, емкость передаваемой информации зависит от возможности модема менять характеристики передаваемой волны в единицу времени. Такими характеристиками могут быть ее амплитуда или фазовый сдвиг. Каждое такое изменение может кодировать определенное количество битов данных, которые называются символами. Скорость, с которой символы меняют друг друга, называют символьной скоростью (symbol rate). Согласно стандарту ITU-T, различным протоколам передачи данных соответствуют различные символьные скорости, причем у одних эти скорости могут быть в единственном числе, а у других во множественном. Символьная скорость и ее изменение или ограничение могут стать хорошим подспорьем при настройке модема, поскольку в целом это гибкий механизм по нахождению оптимальных параметров, за счет которых возможна работа с максимально возможной сря. Особенно важно уметь пользоваться ограничением символьных скоростей на протоколе V34+, но к сожалению, не все модемы позволяют это делать.

Обобщенные протоколы связи DTE-DCE: Этой связки мы уже коснулись самом начале, когда рассматривали организацию передачи данных. Здесь же только отметим, что все основополагающие принципы стандартизированы.

Протоколы коррекции ошибок: В процессе приема/передачи данных между модемами неизбежны ошибки, возникающие из-за несовершенства линий связи. Задача же подобного обмена информацией состоит в том, чтобы она не терялась даже в малейшем проявлении. В этом случае на помощь приходят специально созданные протоколы коррекции ошибок, позволяющие пере посылать неправильно принятые данные. Механизм реализации таких протоколов довольно сложен, но основная их суть состоит в том, что модемы анализируют отдельные принятые блоки информации и подсчитывают контрольную сумму этих блоков. В случае несовпадения контрольных сумм заказанных удаленным модемом и принятых на месте, локальный модем делает запрос на повторную посылку бракованного блока данных. В настоящий момент наиболее совершенным протоколом коррекции ошибок, согласно стандартам ITU-T, является протокол V42bis. Тем не менее, для совместимости со старыми моделями модемов могут применяться и другие более ранние протоколы коррекции. Обычно модемы на этапе установки связи сами договариваются между собой о том, какой протокол коррекции будет использоваться. Можно и принудительно включить тот или иной протокол коррекции, и за счет специализированных команд заставить модем работать на том или ином протоколе. Для улучшения качества связи протоколы коррекции должны быть всегда включены. Это осуществляется командами модема и соответствующими настройками используемого программного обеспечения.

**Протоколы модемного сжатия:** Поскольку информация, передаваемая модемами, носит цифровой вид в виде байтов, то не исключена ситуация, когда эти байты полностью повторяют друг друга. Например, в этом тексте есть часто повторяющиеся слова, и нет смысла передавать их каждый раз, когда есть возможность указать их конкретное расположение в тексте. Такой процедурой занимаются специально разработанные протоколы модемного сжатия. Как и в случае с коррекцией данных протоколы сжатия имеют специальный алгоритм, который определяется стандартами ITU-T. Протоколы модемного сжатия в период своего развития претерпели массу изменений, но очень долгое время основной вид модемного сжатия определялся протоколом V42bis, и только в последние годы ему на смену пришел протокол V44. Эффективность модемного сжатия напрямую зависит от двух основных параметров, а именно от размера словаря сжатия и длины строки. Строка, передаваемая модемами, описывается определенной последовательностью символов, и на этапе сжатия заменяется более коротким кодовым словом, а в случае приема трансформируется из кода в исходную строку.

**Протоколы передачи файлов:** Протоколы передачи файлов, по сути, выполняют действия весьма похожие на протоколы коррекции ошибок. Основное отличие состоит в том, что эти протоколы (file transfer protocols) реализуются на уровне программы в составе DTE, то есть входят в непосредственный состав самой коммуникационной программы. При включенной аппаратной коррекции ошибок у модема, протоколы передачи файлов работают как бы на уровень выше их, выполняя действия по разбиению данных на блоки, вычислению контрольных сумм, повторной пересылке ошибочно принятых блоков, изменению размеров блоков в зависимости от качества связи. Кроме того, некоторые из этих протоколов могут запоминать имя переданного файла, его размер и дату, а также в случае разрыва связи при ее возобновлении могут восстанавливать передачу с того места, на котором она оборвалась. Помимо основной функции такой как контроль за сохранением информации на уровне терминальной программы, протоколы передачи файлов могут использоваться в случае обновления микропрограмм аппаратных модемов при замене фирменного программного обеспечения модема (firmware). Ввиду того, что протоколы передачи файлов реализуются на уровне программного обеспечения коммуникационных программ, их называют протоколами высокого уровня. Как правило, эти протоколы либо самостоятельно выбираются пользователем при настройке программы или при непосредственном выборе перед операцией передачи, либо включены наиболее оптимальные в самой программе по умолчанию. В технике современной модемной связи из многообразия протоколов высокого уровня, таких как Xmodem, Xmodem-CRC, Xmodem-1K, Kermit, Ymodem, Zmodem, Ymodem-G, HS/Link, HyperProtocol, Jmodem, BiModem и других, наибольшее распространение получили потоковый протокол Zmodem для передачи файлов между терминальными программами и Xmodem для обновления firmware.

**Протоколы факсимильной связи:** Прием/передача факсимильных сообщений или просто использование модема в качестве факса - неотъемлемая черта всех современных модемов. Не зря же полное название модема обычно произносится как факс-модем. Естественно, что для использования этой функции модем должен уметь общаться на уровне протоколов с факсимильными аппаратами или же с факс-модемами. С целью обеспечения совместимости, стандарты на протоколы факсимильной связи принято подразделять на группы и на классы. Современные факсимильные аппараты могут работать на скорости 9600 bps и выше, что соответствует группе 3 и стандарту V.17 от ITU-T. Более точное определение работы факсимильных аппаратов производится при разделении их на классы. В настоящий момент следует выделить следующие классы (Fax Class):

- а) Класс 1 при реализации этого класса основная часть работы по приему/передаче факсимильных сообщений возлагается на центральный процессор компьютера (CPU). При этом основную нагрузку по преобразованию данных и управлению сеансом связи на себя берет сама коммуникационная программа. Это может привести к тому, что в моменты перегрузки центрального процессора возможны сбои при передаче факсов. С другой стороны, при использовании программных модемов это не актуально, поскольку даже реализация других классов в них происходит программно с участием CPU. Расширением класса 1 является факс класс 1.0, который позволяет контролировать потерю несущей при передаче данных и регулировать время этой потери.
- b) Класс 2 при реализации этого класса основная задача по формированию приема/передачи возлагается не на СРU, а на микропрограмму (или драйвер в случае программных модемов) самого устройства. Использование класса 2 позволяет в некоторой степени разгрузить центральный процессор, но следует учесть, что реализация этого класса сильно связана с возможностями, которыми снабдил модем сам разработчик, и констатировать, что эти возможности в настоящий момент не слишком богаты. Если же реализация класса 2 к тому же еще содержит ошибки, то их исправление средствами внешней программы не представляется возможным. Расширением класса 2 является факс класс 2.0 который очень похож, но, тем не менее, имеет свои особенности, и поэтому их не следует путать между собой.

Протоколы модемных команд: С самого начала развития модемной связи разработчики были вынуждены стандартизировать команды, предназначенные для управления модемами. Основу этих команд составляют Hayes-совместимые команды стандарта AT. AT (сокращение Attention - внимание) это префикс команды который ставится в самом ее начале. Команды могут быть посланы модему при использовании в терминальной программе, либо дополнительными строчками инициализации, которые предусматриваются программой приема/передачи данных. В случае успешного завершения АТ команды, модем посылает сообщение OK, в противном случае ERROR. Команды должны завершаться символом перевода каретки или нажатием клавиши Enter на клавиатуре компьютера. Регистр набора команд не учитывается, кроме того, в большинстве случаев не учитываются пробелы и управляющие символы, кроме возврата каретки и кода забоя. Согласно правилам ввода, пользователь может ввести не одну, а целую серию команд, причем предварять каждую префиксом АТ не нужно, поскольку достаточно одного. Не начинаются с префикса АТ команды повторения последней (А/) и Escapeпоследовательность (+++). Все современные модемы, согласно стандартам, обладают необходимым минимумом Haves совместимых команд, но кроме них с каждым годом число этих команд расширяется. Последние изменения и дополнения таких команд отражены в стандарте ITU-T V25ter. Более подробно с АТ командами можно познакомиться в данном руководстве.

Голосовые функции модема: Кроме возможности принимать/передавать данные, а также факсимильные сообщения, современные модемы могут обрабатывать обычные аналоговые сигналы или, если проще сказать, звуки или голос. Наличие таких возможностей позволяет использовать модем как автоответчик или обыкновенный телефон (спикерфон). Для реализации таких возможностей модем должен обладать так называемыми голосовыми (voice) функциями. Кроме того, возможность работы с обычными голосовыми функциями позволяет использовать модем как Автоматический Определитель Номера звонящего абонента (АОН). Голосовые функции, как собственно и факсовые, реализуются с помощью специального расширенного набора АТ команд, которые получили название голосовых. Непременным условием работы с голосовыми функциями является обязательный предварительный перевод модема в режим работы с голосовыми функциями из режимов работы с данными или факсимильными сообщениями.

# **7. Высокоскоростные протоколы V90 и V92 – особенности эксплуатации**

 Еще совсем недавно считалось, что скоростной порог при связи модемов составляет не более 33600 бит/сек. Но введение высокоскоростных протоколов серии 56К подняло эту границу. Дело в том, что если один из модемов имеет цифровое подключение а на связи с ним через АТС присутствует не более одного аналого-цифрового преобразования, то в этом случае в одном направлении (на прием данных) можно получить скорость c максимумом 56000 бит/сек. При этом следует помнить, что такая связь возможна только при связи со специальным серверным модемом, а между двумя клиентскими верхний порог битовых скоростей так и остается на уровне 33600 бит/сек. Кроме того, следует отметить, что все протоколы серии 56K являются асимметричными. Это значит, что если на прием скорости высоки, то на передачу они ограничены верхней символьной скоростью 3200 и не могут позволить передавать данные выше скорости 31200 бит/сек. Такие основные характеристики характеризуют такие 56К протоколы, как k56flex, X2, V90. Первые из вышеназванных в последнее время вообще перестают применяться, и остается только V90. Для устойчивой работы модема на высокоскоростных протоколах главным условием является минимум шумов в линии связи. В связи с этим уровень выходного сигнала модема должен быть предельно низким, чтобы не внести искажения сигналов и облегчить работу эхоподавительной системы и других во входных цепях модема. Для реализации данного требования пользователю не разрешается регулировать уровень выходного сигнала, поскольку это делает сам модем по запросу от удаленного модема. Следует помнить что, несмотря на нижнюю планку приема на уровне 28000 бит/сек нет смысла пользоваться 56К протоколами если битовые скорости не превышают 38666 – 40000, поскольку по сравнению с протоколом V34+ выигрыш будет небольшой, а вот "капризность" высокоскоростных протоколов в этих условиях более высокая. Поэтому, реально оценив возможности вашей линии связи и тип АТС, к которой подключен ваш абонентский комплект, задумайтесь, стоит ли пользоваться капризными и высокоскоростными протоколами или лучше более устойчивые, но менее скоростные. Включение/отключение протоколов производите командой +MS.

Для повышения битовой скорости на передачу в последнее время стал вводиться в действие протокол V92. В случае его применения битовая скорость на передачу имеет максимальный предел 48000 бит/сек. Но не стоит обольщаться на этот счет, ибо введение протокола V92 повлекло за собой не только смену клиентских модемов, но и смену серверных. Серверное оборудование по стоимости намного превышает клиентское, и на такую замену способны не все. Поэтому функция высоких скоростей на передачу, получившая название PCM UpStream пока что доступна крайне редко, и позволить ее введение может только богатый провайдер. Помимо основного преимущества в виде увеличенной битовой скорости на передачу, протокол V92 обладает еще дополнительными функциями, облегчающими жизнь конечному пользователю. Нужно отметить, что введение этих функций оказалось не столь дорогим как PCM UpStream, и поэтому они уже сейчас получили широкое распространение. Первая такая функция получила название Quick Connect. Параметры линии связи хоть и меняются непрерывно в течение сеанса, тем не менее, можно всегда говорить о некоторых усредненных значениях. Вот их и берут за основу, предварительно запоминая и затем используя во время установки связи. Этим сокращается время на настройку входных цепей модема и как следствие общее время хэндшейка ("рукопожатия" - модемов). Выигрыш может составлять 5-7 сек. Кажется не очень много, но в условиях повременной оплаты телефонных разговоров мы давно привыкли экономить каждую копейку, а тут такой подарок! Пользователи самых современных цифровых ATC вероятно смогут оценить еще одну весьма заманчивую услугу, предоставляемую новым протоколом. Представьте ситуацию, которая встречается сплошь и рядом – вы с головой ушли в дебри интернета, пользуясь модемным доступом до провайдера. В этот момент к вам по телефону безуспешно пытаются дозвониться знакомые, родственники и друзья. Каждый раз при звонке они слышат короткие гудки, ибо линия вами занята. Пользователи цифровых АТС уже сегодня имеют возможность подключить дополнительную услугу, получившую название Call Waiting (ожидание вызова). Он позволяет зафиксировать при занятой линии входящий звонок. В случае включения в модеме функции обнаружения опознавания тонального детектора Call Waiting, связь разрывается и можно переходить к разговору с позвонившим абонентом. В протоколе V92 эта функция расширена и названа Modem on Hold. Суть ее состоит в том, что связь с удаленным модемом приостанавливается, но не разрывается. В этом случае, ответив на телефонный входящий звонок, модемы восстанавливают свое соединение, и связь по приему/передаче данных возобновляется. Для полноценного пользования такой услугой требуется две составляющих. Первая уже указана – подключение к услуге Call Waiting на АТС. Вторая – наличие специальных программ, способных уловить этот сигнал и перевести модем в режим ожидания для продолжения связи. По остальным параметрам и требований к их выполнению протокол V92 не отличается от V90.

Кроме введения протокола V92 в современных модемах появилась возможность лучше использовать модемное сжатие за счет нового протокола компрессии – V44. Это особенно заметно при приеме данных, заранее не сжатых, и в этом случае максимальное соотношение сжатия возрастает до 6:1 против 4:1 соответствовавшее протоколу V42bis. Протокол сжатия V44 работает и при связи двух клиентских модемов, если они его поддерживают.

# 8. Рекомендации по сбору статистики после проведенной связи

Для настройки модема под конкретную линию необходимо производить анализ статистических данных. Современные модемы позволяют это делать при помощи сбора технических данных о линии связи, ее параметрах, начальных и конечных значениях битовых скоростей, числе принятых и переданных данных и т.д. Такие данные могут быть получены непосредственно во время проведения сеанса связи или при завершении его. Сбор данных в режиме сеанса связи получил название on line режима. Сбор по окончании сеанса получил название *off line* режима. Каждый из режимов имеет свои особенности и соответственно преимущества и недостатки.

В режиме on line можно оценить параметры линии непосредственно в текущий момент, что весьма удобно при первичной настройке модема. К недостаткам данного метода следует отнести необходимость перевода модема из режима приема/передачи данных в командный режим. При этом данные естественно передаваться не будут. Кроме того, не всегда возможно осуществить этот режим на практике в силу специфики некоторых программ для соединения с удаленным модемом.

В режиме off line статистические данные наиболее емкие для последующего анализа, кроме того, модем выдает сообщение о причине разрыва связи, по которому можно оценить причину частых разрывов, если такие имеются. Для наиболее целостного восприятия обстановки в линии во время сеанса рекомендуется анализировать статистики в off line режиме только после того как прошел продолжительный период приема/передачи данных. Причем крайне желательно для анализа чтобы данные передавались в архивированном виде (архивы типа .rar .zip .arj) с высоким уровнем компрессии. Источник данных должен находиться как можно ближе, чтобы не сказывалось влияние протоколов транспортного уровня. Таким источником может выступать ftp сервер вашего провайдера, или можно получить данные с помощью терминального доступа к удаленному модему, например через BBS. Кроме того, для получения корректных данных размер их объем при приеме не должен быть менее 100 КБайт, а желательно не менее 500 Кбайт, дальнейшее увеличение размера сказывается только в положительную сторону, поскольку позволяет наблюдать за линией связи продолжительный период. После проведенной связи данные с кодами завершения аварийного характера, например retrain failure, не могут восприниматься как полностью достоверные, поскольку модем в таких случаях делает перенастройку входных цепей, что выдает неверные или спорные данные в статистике.

Для снятия статистики в режиме on line можно воспользоваться простейшей терминальной программой, например HyperTerminal, входящей в состав Windows. Данный способ снятия статистики приемлем на начальном этапе настройки модема. В этом случае не важно, насколько хорошо работает модем и какова стабильность работы. Более важны в этом случае первые оценочные результаты, такие как битовая скорость соединения, уровень шумов в линии, уровень выходного и входного сигналов и ряд других параметров. Общие принципы настройки HyperTerminal`а таковы - сначала запуск "Пуск" -"Программы" - "Станлартные" - "Связь" - "Hyper Terminal", а затем:

- 1. необходимо создать "Новое подключение":
- 2. в качестве модема в раскрывающемся списке "Подключить через" выбрать не название модема, а непосредственный СОМ порт к которому он подключен, например СОМ2;
- 3. в предлагаемых параметрах порта выставить "Скорость" 115200 бит/сек, а "Управление потоком" аппаратное. Никакие другие параметры менять не надо;
- 4. вслепую набрать на клавиатуре латинскими буквами АТ и нажать Enter;
- 5. если модем откликнется ОК, то вы правильно настроили свой терминал, в противном случае еще раз внимательно перечитайте пункты 1-4;
- 6. включить эхо команд, набрав вслепую ATE1 и нажать Enter. После ответа ОК вы можете вводить команды с клавиатуры уже не вслепую, а также управлять этими командами модемом, собирать статистику проведенных связей и копировать ее непосредственно из HyperTerminal'а в буфер обмена для последующей обработки.

Примечание: Если по каким-то причинам вам не удалось выполнить ни один из вышеперечисленных пунктов, то скорее всего у вас эта программа просто не установлена - установите ее.

Непосредственный сбор статистики в режиме *on line* производится выполнением нижеследующих ПУНКТОВ.

1. Наберите номер телефона, по которому вы хотите проверить модем с помощью команды **ATDPXXXXXXX** 

, где XXXXXXX телефон с удаленным модемом

# **ATDTXXXXXXX**

Первая команда предназначена для набора номера в импульсном режиме, вторая - для набора номера в тональном режиме. Завершите набор нажатием на клавишу «Enter» (далее по тексту это нажатие будет подразумеваться после каждой набранной АТ команды).

- 2. Дождитесь соединения модемов и попробуйте оценить скорость соединения по строке CONNECT. Если в указанной строке скорость равна 115200, то это говорит об индикации скорости на участке DCE-DTE. Это значит, что при дальнейших опытах вам необходимо будет подкорректировать эту строку в соответствии с AT командами и значением регистра S95. Если же выдана реальная битовая скорость соединения модема с линией, то это первоначальная информация для дальнейшего анализа поведения модема.
- 3. Наберите на клавиатуре три раза символ «+» и дождитесь появления отклика модема ОК. Данный отклик символизирует о том, что модем перешел из режима приема/передачи данных в режим команд и способен выдать статистические данные о соединении по запросу.
- 4. Введите команду сбора статистики соединения по соответствующей команде AT&V1, AT&V2, **AT#UD** и скопируйте полученные данные в буфер обмена.
- 5. Положите трубку модема по команде АТН.

Теперь в буфере обмена сохранена необходимая вам информация, которую можно вставить для последующего сохранения в любом доступном текстовом редакторе, например «Блокнот».

Для снятия статистики в режиме of line можно воспользоваться программами, входящими в состав компактного диска, такими как ModemSpd или AMB. Анализ полученных статистических данных можно осуществлять с помощью специализированных утилит, таких как Unimodem Diagnostics для статистики, полученной по команде AT#UD, или Rockwell Diagnostics для статистики полученной по команде AT&V2. Анализ статистических данных после проведенной связи - задача, требующая сопоставления сразу нескольких параметров одновременно, причем ошибка такого анализа может привести к ошибочным результатам. Если вы не в состоянии проанализировать полученные результаты на начальном этапе, то лучше сразу обратитесь к специалисту, способному это сделать. В противном случае ваши действия по настройке модема могут быть неадекватными полученным результатам.

На что требуется обратить внимание в первую очередь при анализе статистики?

- 1. Сначала оцените битовые скорости модема на прием данных в момент соединения и в момент разрыва связи. Обычно они обозначаются как RX Rate Init - в начале и Last (Highest) соответственно. Точно так же можно оценить и битовые скорости на передачу **TX Rate.** Если скорость в начале сеанса связи оказалась выше, чем в конце, то это говорит о том, что в течение сеанса параметры линии изменились в худшую сторону, что привело к потере этой скорости. Если наоборот скорость в начале сеанса оказалась ниже чем в конце, то назревает вывод об улучшении качества линии за истекший период. Равенство скоростей говорит об оптимальной настройке модема и его стабильной работе во время сеанса связи.
- 2. Проанализируйте символьные скорости Symbol rate на прием и передачу соответственно. Выбор символьных скоростей модем осуществляет автоматически, и пользователь может только ограничить максимально возможную символьную скорость, выбираемую модемом, да и то только при наличии подобного инструмента, заложенного в микропрограмме.
- 3. Оцените соотношение сигнал/шум в линии. В статистиках оно отображается как SNR (Signal to Noise Ratio). Обычно это соотношение измеряется в децибелах – **dB**, причем эти величины имеют отрицательное значение. Чем больше по модулю это число, тем меньше соотношение сигнал/шум. Например, в линии с SNR=-30dB шумов намного больше чем в линии с SNR=-50dB, соответственно максимально возможная скорость для первой не сможет превысить 28800 бит/сек (а

на практике эта скорость может оказаться еще меньшей), то на второй вполне возможна работа на 56K протоколах с максимально допустимой скоростью на прием 56000 бит/сек.

4. Посмотрите выбранные уровни передачи модема, которые обозначаются как **Signal Level RX** на прием и **TX** на передачу соответственно. Модем может изменять только собственный уровень выходного сигнала – TX. Уровень RX определяется удаленным модемом. Оба уровня измеряются в децибелах dB или децибелах мощности dBm. Как и в случае с SNR эти значения отрицательные, и сигнал в –40dB значительно слабее чем –20dB. Нельзя сказать, что существует точное и оптимальное значение уровней выходного сигнала. Однако для простейших оценок можно пользоваться следующим правилом. Выходной сигнал TX может колебаться в диапазоне – 6 -15 dB, причем –6 dB применимо для очень шумных линий и низких битовых скоростей, а –15dB применяется на чистейших по качеству линиях для работы на высокоскоростных протоколах. Входной уровень сигнала для проведения оптимальных по качеству связей может колебаться в пределах –18 – 23dB. Если же получены значения на уровне –13-15 dB, то удаленный модем "глушит", если же – 30-45 dB, то удаленный модем плохо слышно, вплоть до полного пропадания входного сигнала.

В самом примитивном представлении более тонкая настройка модема сводится к регулировке уровня выходного сигнала с достижением оптимальных вышеперечисленных параметров, а также зажим верхних символьных скоростей или максимально возможных битовых скоростей. Если же требуются еще более тонкие подстройки, то необходимо включать весь доступный багаж всевозможных настроек, осуществляемый АТ командами и S регистрами.

# 9. АТ команды

 $34$ 

# 9.1. Базовые АТ команды

Таблица 3

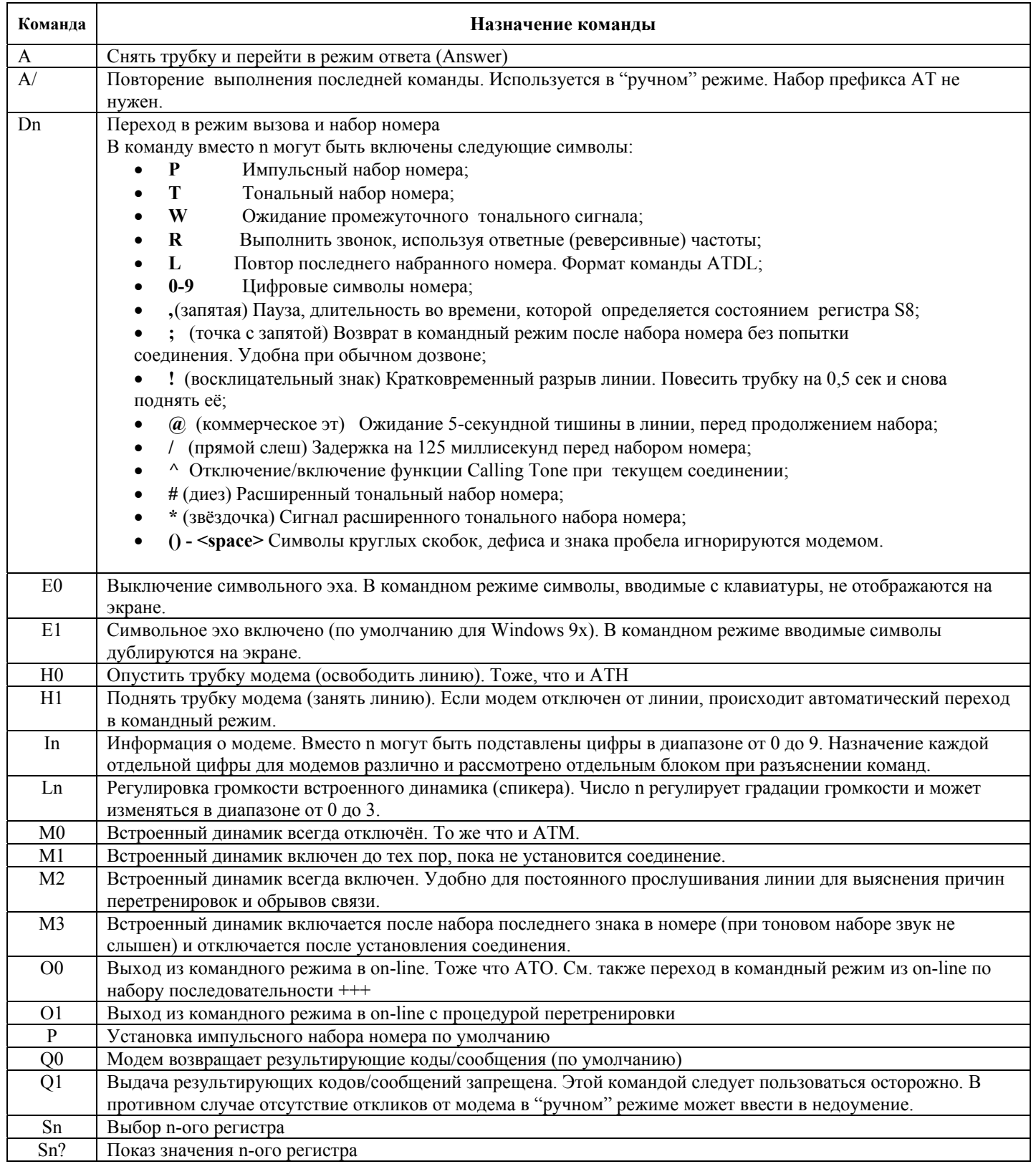

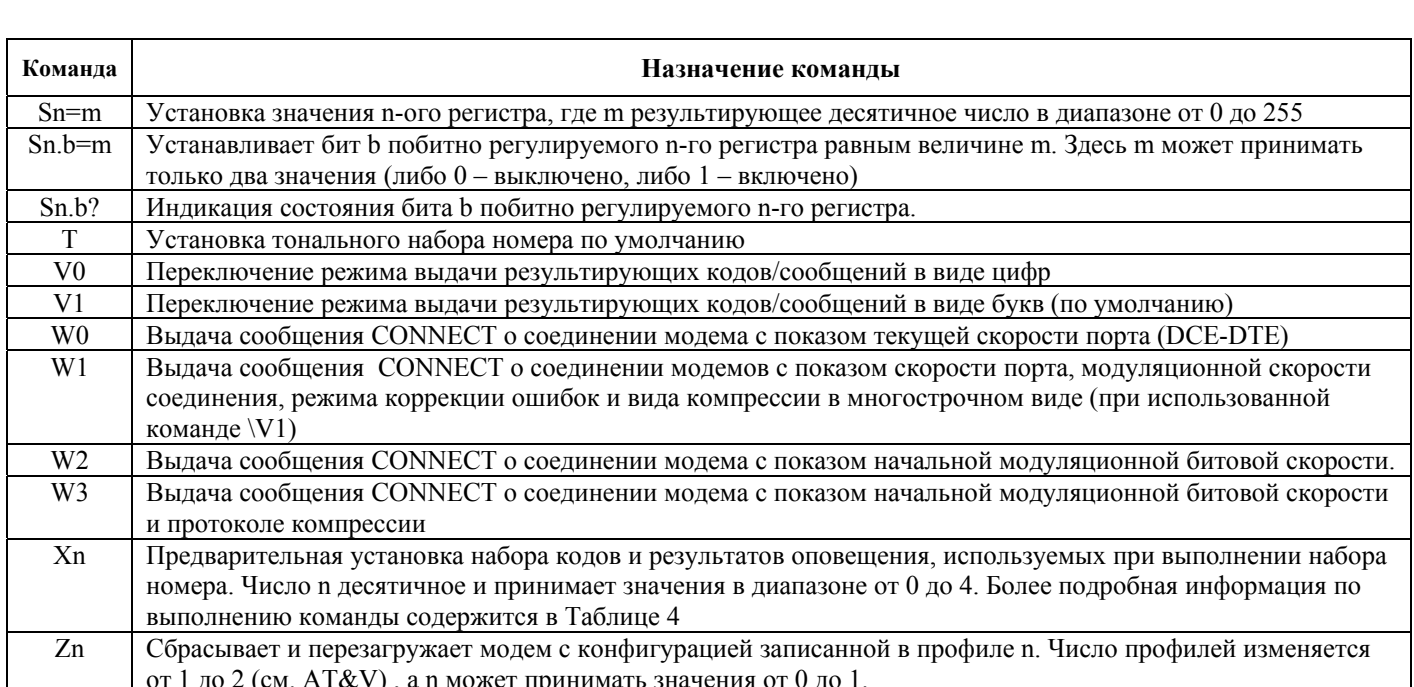

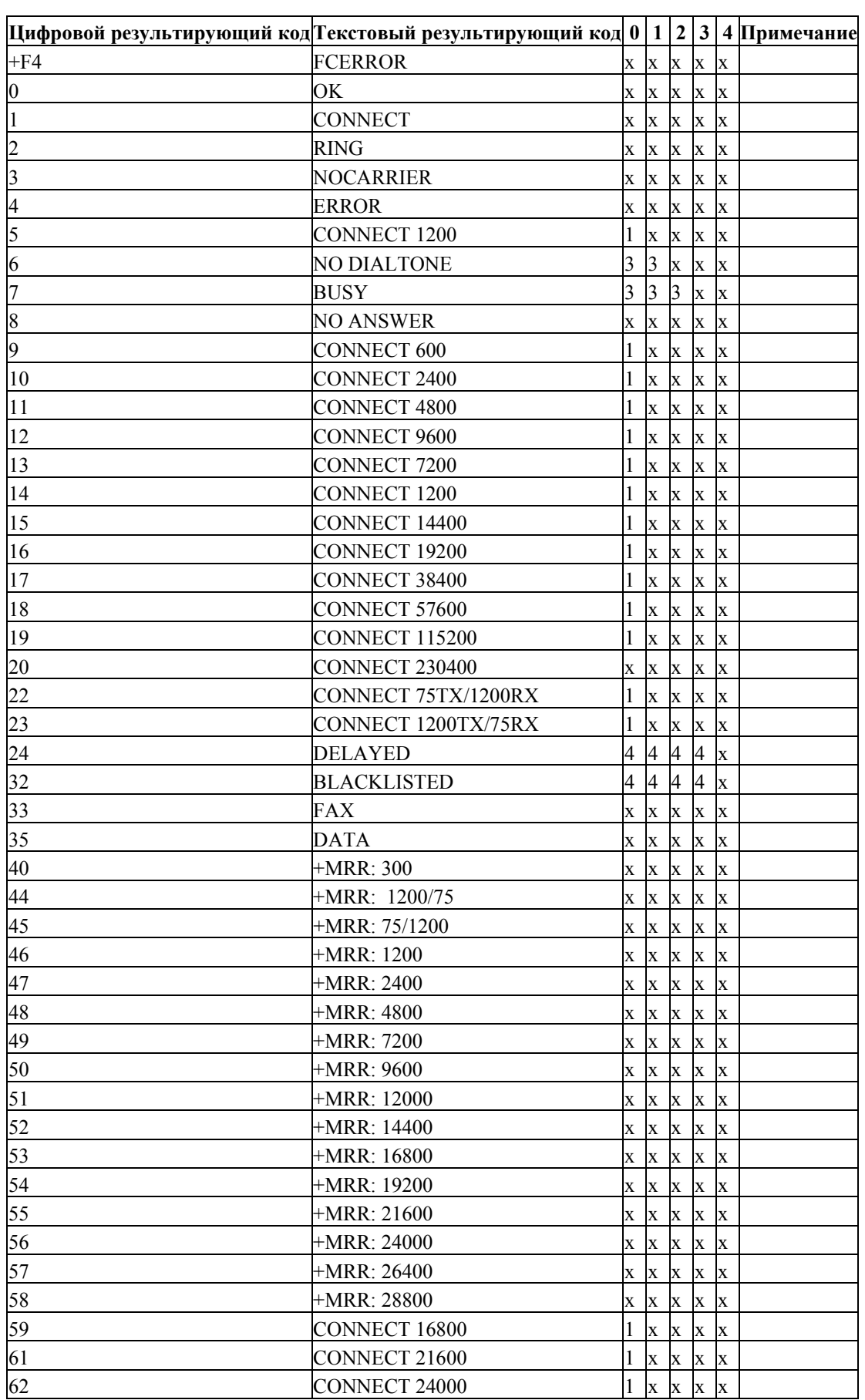

36

# **9.2. Коды и результаты оповещения, используемые при наборе номера**

## **Таблица 4**

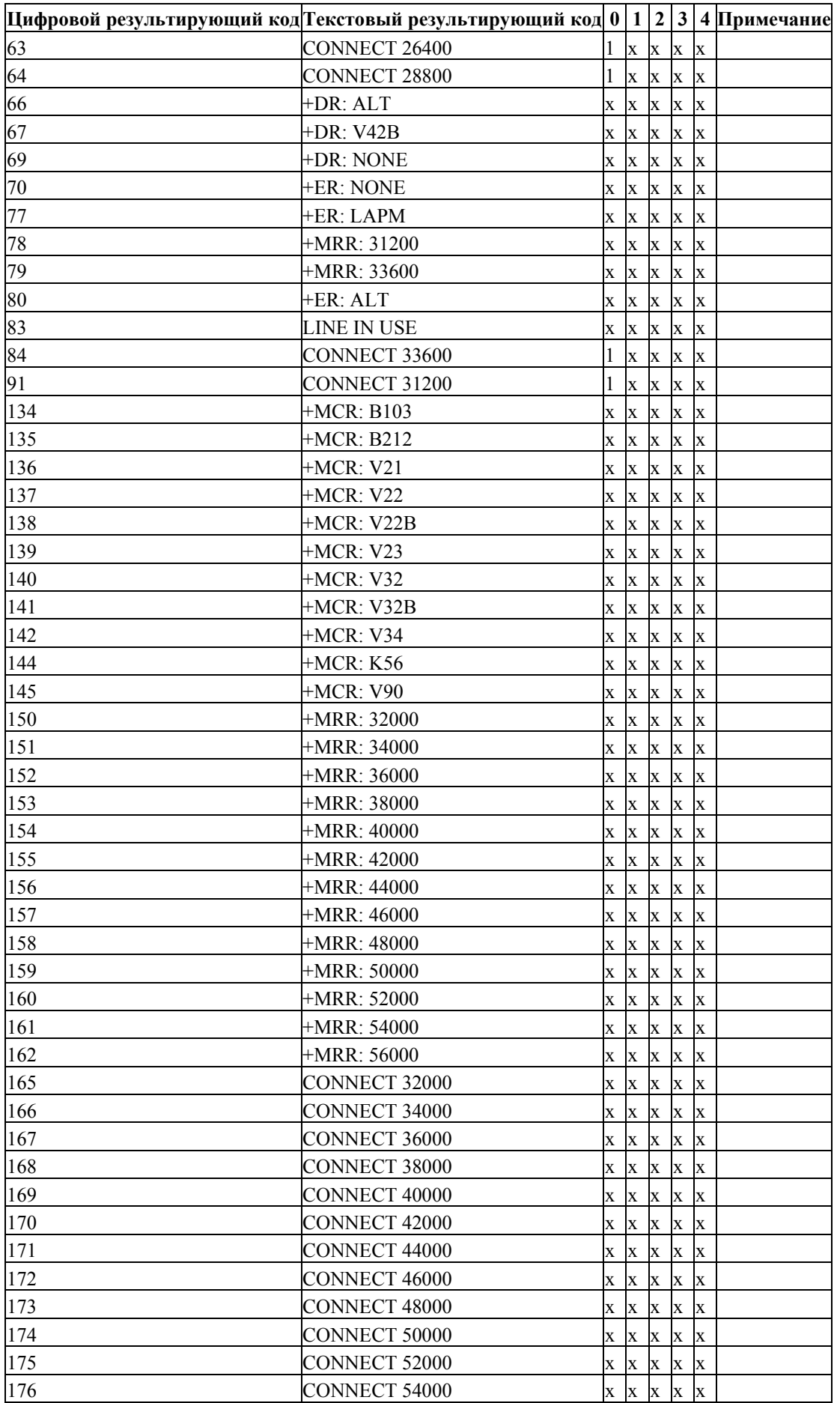

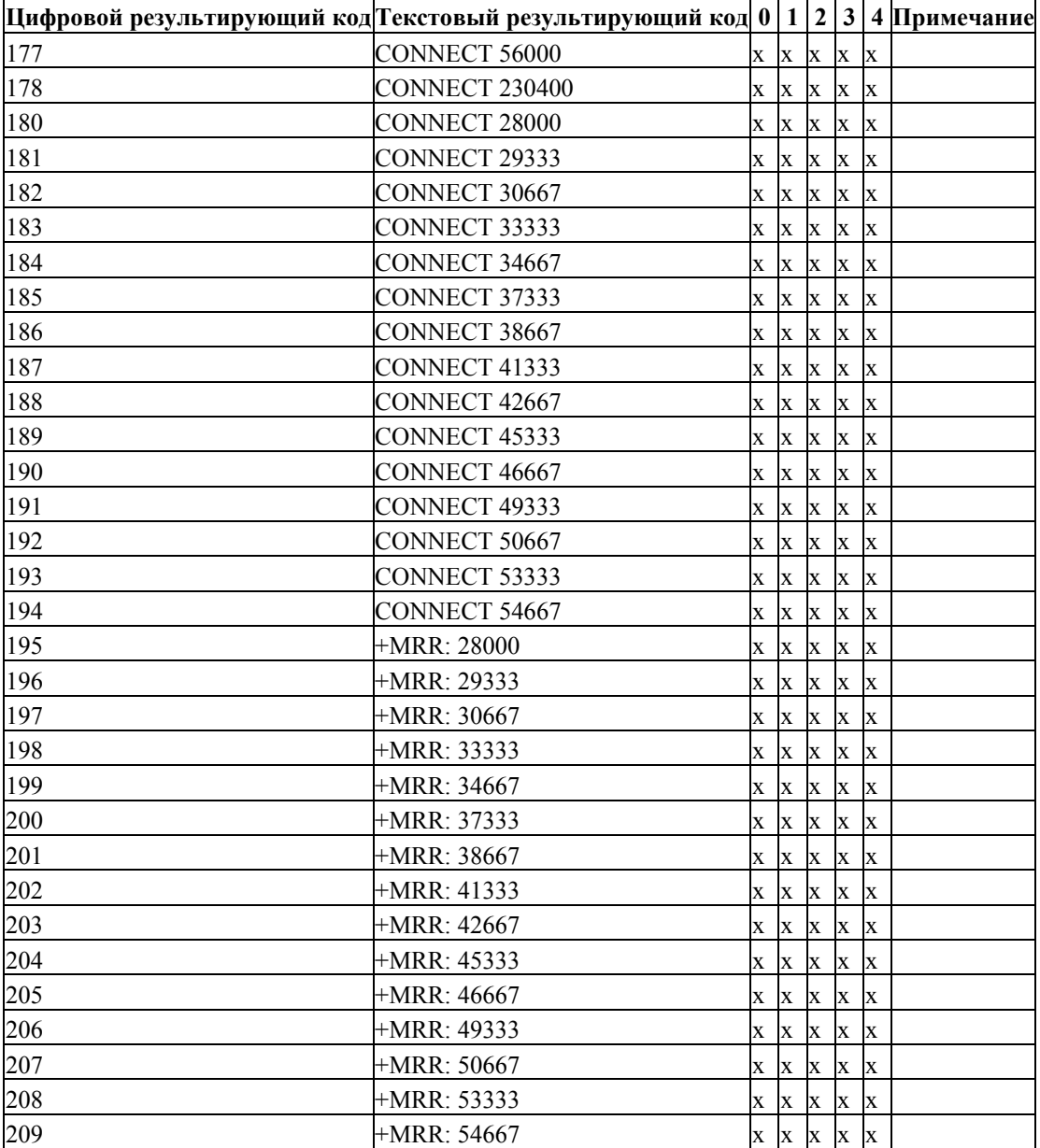

# **9.3. Базовые AT& команды**

 $\overline{1}$ 

#### **Таблица 5**

٦

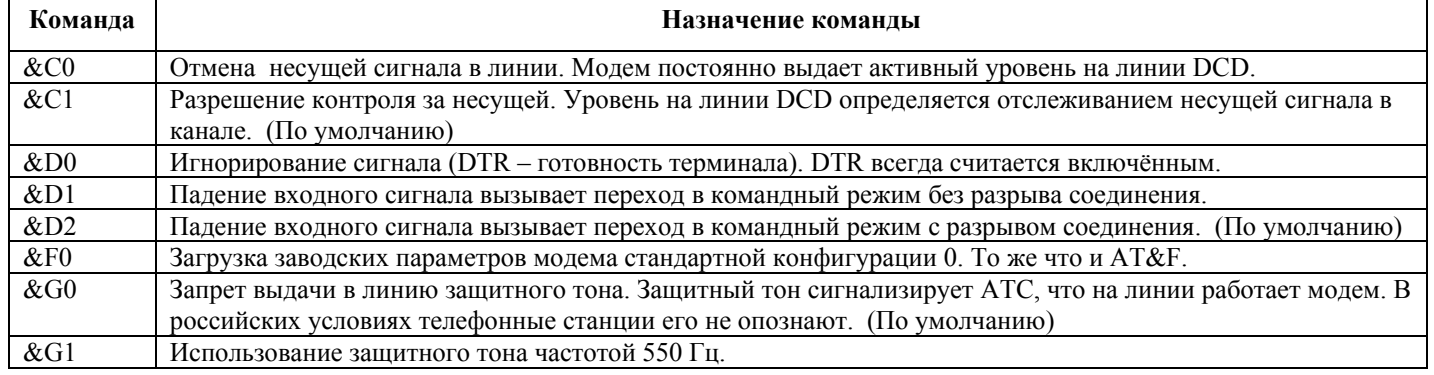

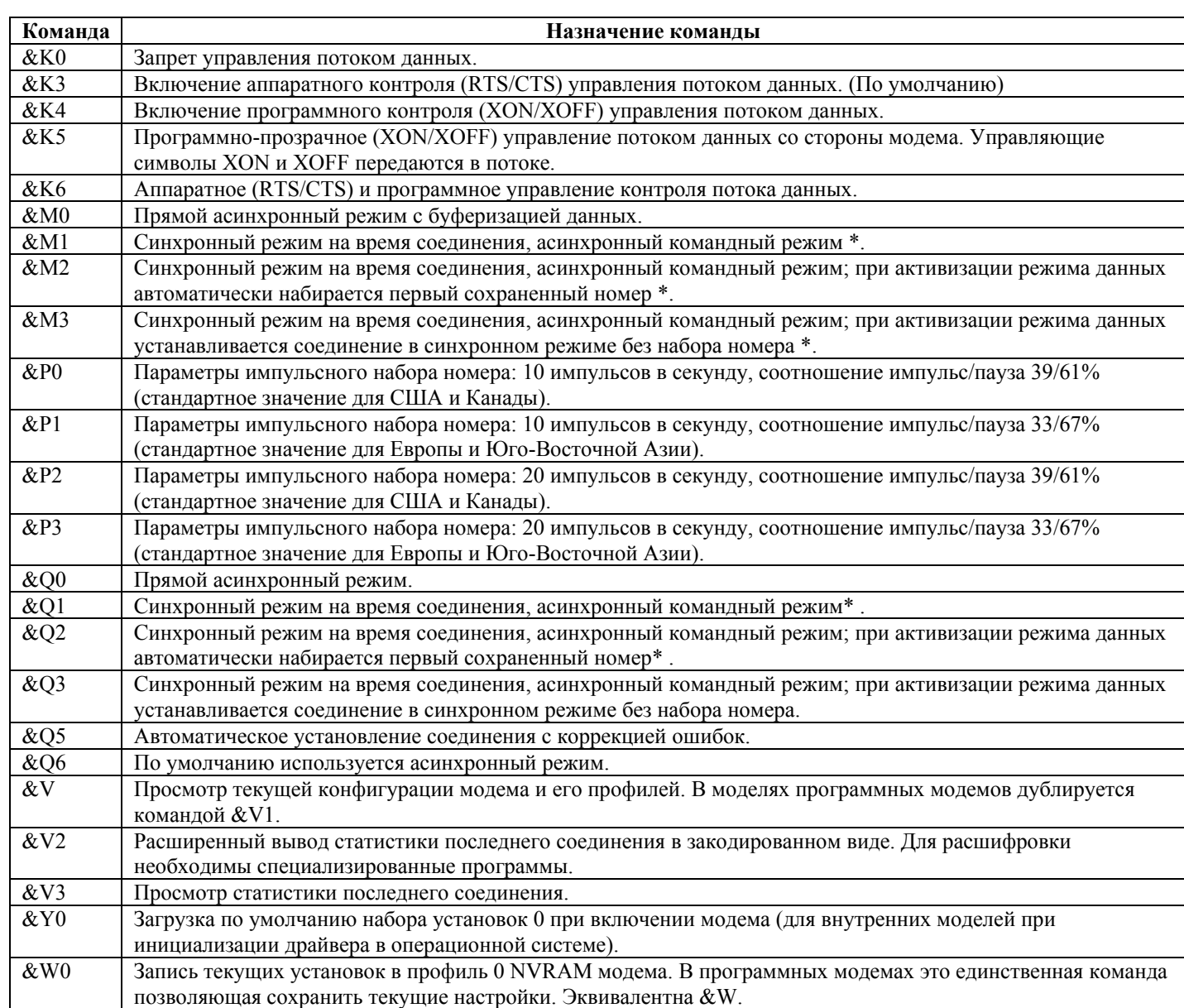

# **9.4. Базовые AT% команды**

**Таблица 6** 

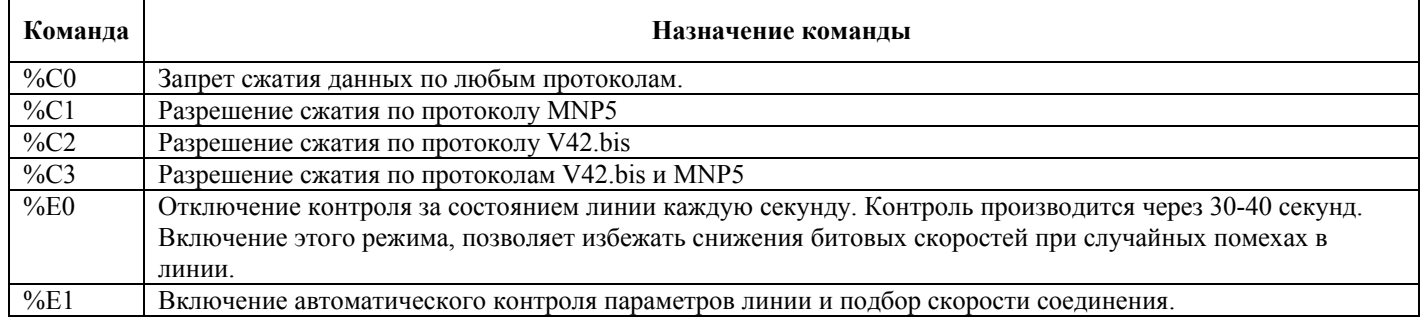

# **9.5. Базовые AT\ команды**

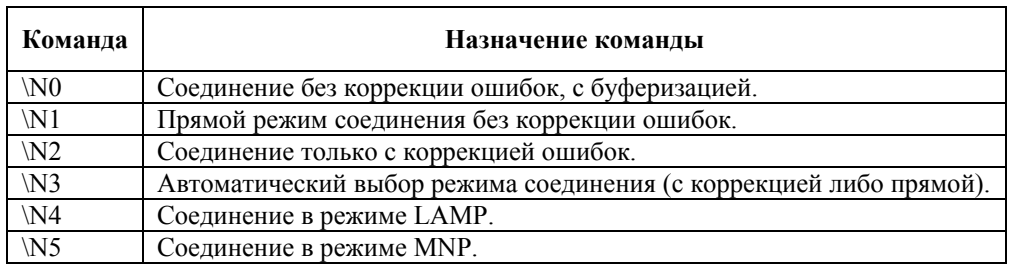

40

# **9.6. Команды снятия статистики соединения**

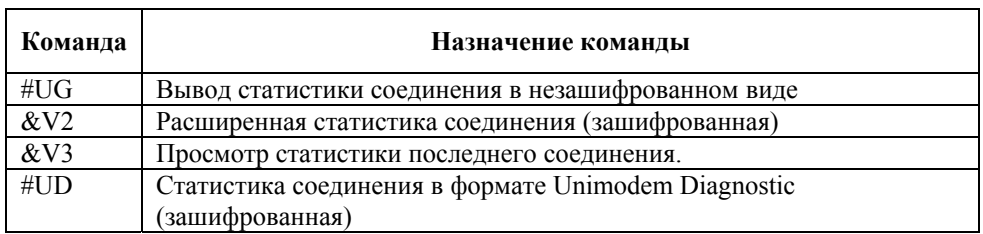

**Таблица 7** 

**Таблица 8** 

# 9.7. Базовые АТ команды стандарта ITU-T V25ter

#### Основные сведения:

Данные команды были приняты как стандарт International Telecommunication Union в 1997 году но только сейчас в наиболее полном объёме начинают получать своё распространение в модемах. Команды имеют следующий синтаксис:

**AT+XYZ**, где XYZ - аббревиатура команды

Например: AT+XYZ? - показывает текущее состояние модема по команде XYZ;  $AT+XYZ=?$ - показывает справку о возможных вариантах настроек при применении команды; АТ+ХҮZ=<кол> - непосрелственное выполнение команлы с изменением параметров молема.

Код заполняется в виде десятичных или шестнадцатеричных чисел, и может содержать как одно число, так и комбинацию из нескольких чисел.

Например:

 $AT+XYZ=1B$ - выполняет команду  $+XYZ$  с параметром 1B АТ+АВС=0,1,3 - выполняет команду +АВС с параметрами 0,1,3

Если команда имеет параметр и он изменяется в определённом пределе, то при вызове справки о параметрах они показываются в виде диапазона чисел в виде (a-b), где а и b - границы диапазона. Если диапазон включает в себя разрывы и некоторые числа не входят в него, то в справке эти числа указываются как перечисление, а в качестве знака разделения выступает "," запятая.

В случае, если команда имеет несколько параметров, а их значения меняются в определённых пределах, то при вызове вариантов настроек показываются диапазоны изменения параметров.

Например, на команду  $AT+ABC=?$ Молем ответит +ABC:  $(0-4,6)$ ,  $(0-4)$ ,  $(0-6,8)$ 

#### $+$  GCI - смена страны:

Смена страны производится по команде стандарта ITU-T V25ter AT+GCI. При этом имеется возможность посмотреть текущие установки, узнать имеющиеся в наличии коды стран для переустановки, произвести саму смену.

Формат команд:

АТ+GCI? - вывод кода текущей установленной страны;

АТ+GCI=? - вывод сведений о кодах доступных для переустановки стран;

АТ+GCI=<кол страны> - изменение текущего кола страны.

Для проверки правильности выполненной операции можно воспользоваться командой индикации параметров модема (см. ATD.

В зависимости от предустановленного firmware модем может иметь возможность изменять код текущей страны исходя из доступного списка индикатируемого по AT+GCI=?. Ниже представлен полный список кодов стран, согласно стандарта T-35:

41

**Таблица 9** 

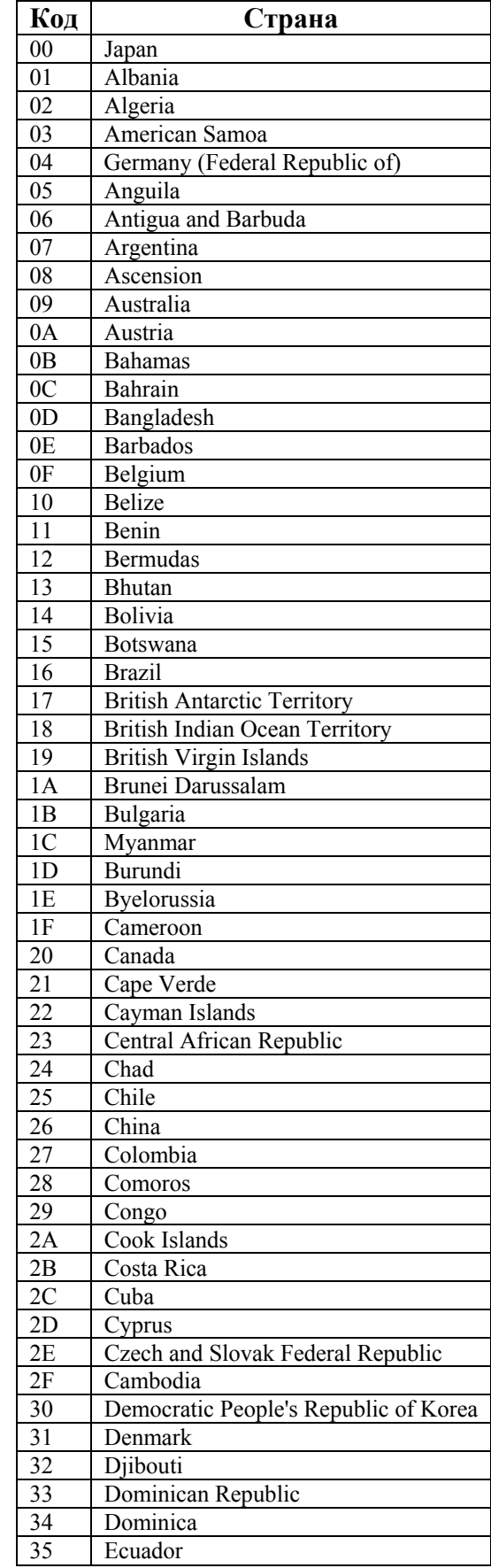

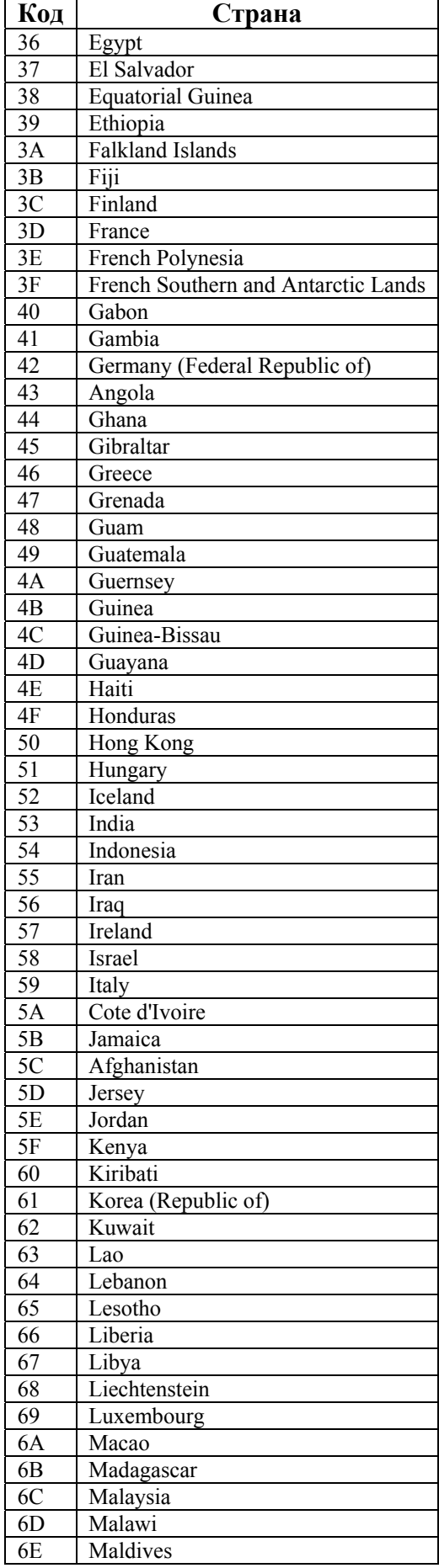

43

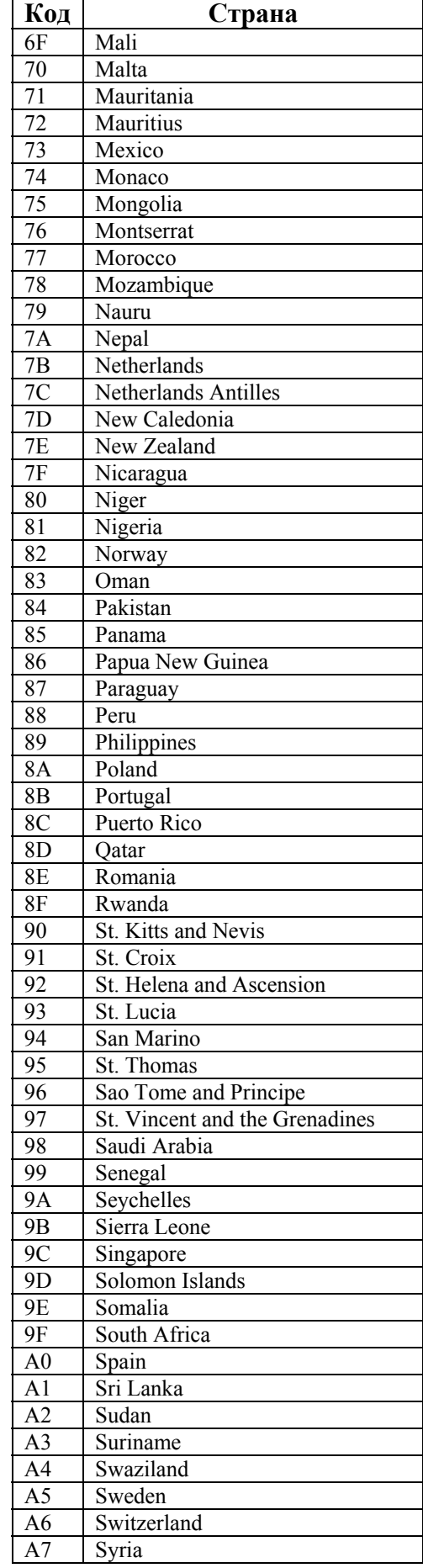

44

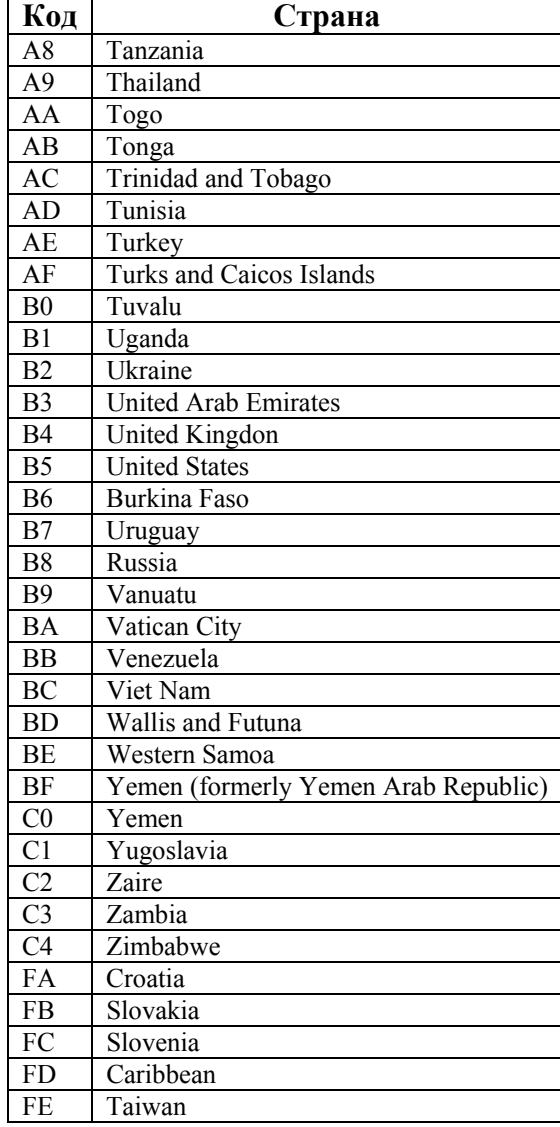

\*Перед тем как сменить страну проверьте, какая из вышеуказанного списка присутствует в вашем модеме по команде **AT+GCI=?**

*Примеры использования: Запрос текущей страны* **AT+GCI? +GCI: FD OK** 

*Запрос списка стран возможных для применения:*  **at+GCI=?** 

**+GCI: (00,09,0A,0F,16,26,31,3C,3D,42,50,53,57,59,61,6C,73,7B,82,8A,8B,9C,9F,A0,A5,A6,B4,B5,FD,FE) OK** 

*Смена текущей страны:*  **AT+GCI=3C**  OK

## **+ MS - Выбор (смена модуляции):**

Изменение модуляционных характеристик модема один из основных способов подстройки его под конкретную линию. Данной командой можно ограничить скорость, как на передачу, так и на прием, заставив тем самым модем соединяться и

работать не выше заданных битовых скоростей. Подбирая эмпирически параметры команды можно заставить работать устойчиво и выполнять свои основные функции приёма/передачи данных практически на любой по качеству линии связи.

Формат команд:

AT+MS? - вывод сведений о текущих настройках модуляции;

AT+MS=? - информационная команда позволяющая получить данные о правильном формате ввода;

АТ+MS=<протокол связи>,<разрешение/запрет автоматического согласования протокола>,<минимальная скорость передачи>,<максимальная скорость передачи>,<минимальная скорость приёма>,<максимальная скорость приёма> изменение текущей модуляции. Команда может задаваться в сокращённом режиме. При этом необязательные параметры либо вообще упускаются, если сокращение касается только последних параметров, либо оставляются разделительные запятые между параметрами.

Протокол связи выставляется в соответствии со стандартами ITU-T с минимальными сокращениями в названии. В таблице приведены обозначения и названия протоколов с повышением приоритета сверху вниз.

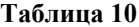

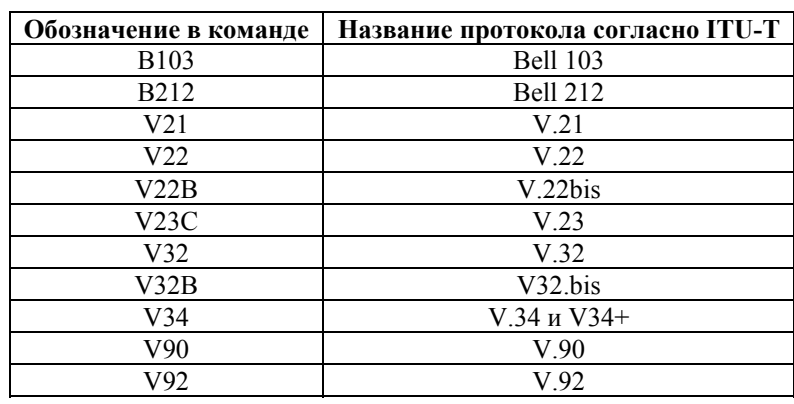

Модем может автоматически переключаться на более низкоуровневые протоколы, как в момент связи, так и во время перетренировок (ретрейнов). Переключение не всегда возможно, если удалённый модем не поддерживает тот или иной протокол или же если конкретная микропрограмма (драйвер) модема этот протокол не поддерживают

Разрешение/запрет автоматического согласования протокола является необязательным числовым параметром в команде, который может принимать значение либо 0, либо 1. Включение согласования позволяет модему автоматически переключаться на низкоуровневые протоколы. По умолчанию автоматическое согласование разрешено.

0 = автоматическое согласование запрещено.

 $1 =$ автоматическое согласование по протоколам V.8 или V.32bis Annex A, если они применимы.

Минимальная скорость передачи не обязательное цифровое значение. По умолчанию выставляется, как 300 бит/сек. Эта битовая скорость задаёт минимум, на котором модем может передавать данные. Значения её могут меняться в зависимости от выбранного протокола и возможности автоматического согласования протокола. Ряд значений скоростей может быть выбран из Главы 2

Максимальная скорость передачи не обязательное цифровое значение. По умолчанию выставляется, как максимально возможная скорость передачи для применяемого протокола. Эта битовая скорость задаёт максимум, на котором модем может передавать данные. Значения её могут меняться в зависимости от выбранного протокола и возможности автоматического согласования протокола. Ряд значений скоростей может быть выбран из Главы 2

Минимальная скорость приёма не обязательное цифровое значение. По умолчанию выставляется, как 300 бит/сек. Эта битовая скорость задаёт минимум, на котором модем может принимать данные. Значения её могут меняться в зависимости от выбранного протокола и возможности автоматического согласования протокола. Ряд значений скоростей может быть выбран из Главы 2

Максимальная скорость приёма не обязательное цифровое значение. По умолчанию выставляется, как максимально возможная скорость приёма для применяемого протокола. Эта битовая скорость задаёт максимум, на котором модем может передавать данные. Значения её могут меняться в зависимости от выбранного протокола и возможности автоматического согласования протокола. Ряд значений скоростей может быть выбран из Главы 2

46

*Примеры использования: Вывод текущих значений* **at+MS=? +MS: V92,1,300,48000,300,56000 OK**  *Информация о формате ввода команды* **AT+MS=? +MS: (B103,B212,V21,V22,V22B,V23C,V32,V32B,V34,V90,V92),(0,1),(300-33600),(300-48000),(300-56000),(300-56000) OK** 

*Изменение текущих параметров*

**AT+MS=V34,1,300,31200,300,28800 –** *установка несимметричного вида приёма и передачи на протоколе V34 c максимально возможными битовыми скоростями на приём/передачу 31200/28800 соответственно;* 

**AT+MS=V90** *– сокращённый ввод команды включения протокола V90;* 

**AT+MS=,,1200,26400,,31200** – *сокращённый ввод команды для работы на протоколе по выбранном по умолчанию с изменением минимально и максимальной скорости передачи, а также максимально возможной скорости приёма.* 

#### **+IPR – установка скорости порта:**

Данная команда позволяет принудительно установить скорость обмена данными в COM порта модема (см. Глава 6).

Формат команд:

**+IPR?** – информация о текущем состоянии СОМ порта;

**+IPR=?** - информационная команда позволяющая получить данные о правильном формате ввода; **+IPR=<значение фиксированной скорости порта>** - изменение текущего значения скорости порта.

По умолчанию значение этой команды равно 0, что соответствует автоматическому определению скорости порта выставленной внешними коммутационными программами.

*Примеры использования: Вывод текущих значений* **AT+IPR? +IPR: 0 OK** 

*Информация о формате ввода команды* **AT+IPR=? +IPR: (0,300,1200,2400,4800,7200,9600,19200,38400,57600,115200,230400) OK** 

*Изменение текущих параметров* **AT+IPR=115200 OK** 

## **+ES – установка настроек режима коррекции ошибок:**

Эта команда расширенного формата и определяет начальный требуемый режим работы, когда модем работает как передатчик, произвольно определяет приемлемый режим работы перехода на аварийный режим, когда модем работает как передатчик, и произвольно определяет приемлемый режим работы перехода на аварийный режим, когда модем работает как приёмник.

Формат команд:

**+ES? –** вывод сведений о текущих настройках коррекции.

**+ES=?** - информационная команда позволяющая получить данные о правильном формате ввода;

**+ES=<выбор коррекции при начальном соединении>,<выбор коррекции при смене скоростей в режиме передатчика>,<выбор коррекции при смене скоростей в режиме приёмника>** - изменение текущего значения

**Выбор коррекции при начальном соединении** может принимать следующие десятичные значения:

0 - Инициализация обычного режима, коррекция запрещена.

1 - Инициализация запроса только с нормальным (ещё его называю буферизированным) режимом.

2 - Инициализация V.42 , без стадии обнаружения. Если используется V. 8 стадия обнаружения

V. 42 блокируется.

3 - Инициализация V.42 со стадией обнаружения (по умолчанию)

4 - Инициализация MNP.

6 - Инициализация режима синхронного доступа V.80, когда соединение закончено и модем находится в состоянии режима данных.

7 - Инициализация блочного туннельного режима, когда подключение закончено и модем находится в состоянии режима данных.

#### **Выбор коррекции при смене скоростей в режиме передатчика** может принимать следующие десятичные значения**:**

0 - Режим коррекции LAPM, или MNP, или нормальный режим. (по умолчанию)

- 1 Режим коррекции LAPM или MNP, или без коррекции.
- 2 Режим коррекции LAPM или MNP, разрыв связи, если режим коррекции не включился.
- 3 Режим коррекции только LAPM , разрыв связи, если режим коррекции не включился.
- 4 Режим коррекции только MNP, разрыв связи, если режим коррекции не включился.

#### **Выбор коррекции при смене скоростей в режиме приёмника** может принимать следующие десятичные значения**:**

0 - Обычный режима, коррекция запрещена.

1 – Коррекция запрещена, использование нормального режима.

2 - Режим коррекции LAPM, или MNP, или нормальный режим. (по умолчанию)

optional. (Default.)

3 - Режим коррекции LAPM или MNP, или без коррекции.

4 - Режим коррекции LAPM или MNP, разрыв связи, если режим коррекции не включился.

- 5 Режим коррекции только LAPM , разрыв связи, если режим коррекции не включился.
- 6 Режим коррекции только MNP, разрыв связи, если режим коррекции не включился.

8 - Инициализация режима синхронного доступа V.80, когда соединение закончено и модем находится в состоянии режима данных.

9 - Инициализация блочного туннельного режима, когда подключение закончено и модем находится в состоянии режима данных.

*Примеры использования: Вывод текущих значений* **AT+ES? +ES: 3,0,2 OK** 

*Информация о формате ввода команды* **AT+ES=? +ES: (0-4,6,7),(0-4),(0-6,8,9) OK** 

*Изменение текущих параметров*

**AT+ES=3,2,4 –** установки выбора режима и поведения модема с отсутствием возможности соединятся без коррекции ошибок

**OK**

#### **+EB – отключение коррекции по ошибке контроля операций**

Эта команда управляет расширенным форматом обработки отключения протокола коррекции V.42 . В настоящий момент команда может принимать только фиксированные десятичные значения 0.

Формат команд:

**+EB? –** вывод сведений о текущих настройках коррекции. **+EB=?** - информационная команда позволяющая получить данные о правильном формате ввода; **+EB=<секция разрыва>,<секция отсчёта>,<заданная длина по умолчанию>** - изменение текущего значения

**Секция разрыва –** десятичное число 0 говорит о том, что разрыв должен быть игнорирован, то есть, нет реакции на запрос от удалённого модема.

Секция отсчёта - десятичное число 0 говорит о том, что любой переданный LSIGNAL протокола V.42 не будет указывать длину сигнала прерывания.

Заданная длина по умолчанию - десятичное число 0 говорит о том, что отключение не доступно DTE.

Примеры использования: Вывод текущих значений  $AT+EB?$  $+EB: 0.0.0$  $\overline{\text{OK}}$ 

Информация о формате ввода команды  $AT+EB=?$  $+EB$ : (0),(0),(0)  $\overline{\text{OK}}$ 

Изменение текущих параметров  $AT+EB=0.0.0$ **OK** 

#### $+ESR -$ управление селективным запросом кадров

Эта команда определяет формат числового параметра для управления избирательным приёмом кадров (SREJ) повторения в V.42.

Формат команд: АТ+ESR? - вывод сведений о текущих настройках управления селективным запросом кадров; AT+ESR=? - информационная команда позволяющая получить данные о правильном формате ввода; AT+ESR=<ключ> - - изменение текущего значения SREJ.

Ключ может принимать следующие значения:

0 - отключение SREJ (по умолчанию);

1- использование SREJ, если эту опцию поддерживает удалённый модем, в противном случае продолжение связи без использования:

2- использование SREJ, если эту опцию поддерживает удалённый модем, в противном случае обрыв связи.

Примечание: Если модем не позволяет использовать ключи 1 и 2, значит, в данной микропрограмме или драйвере эта опция не поддерживается.

Примеры использования: Вывод текуших значений AT+ESR?  $+ESR: 0$  $\overline{\text{OK}}$ 

Информация о формате ввода команды  $AT+ESR=?$ +ESR: (0) - установки показывают, что в данной микропрограмме возможно только установка значения ключа равное нулю. OK

Изменение текуших параметров

 $AT+ESR=1$  – проба ввода значения ключа равное единице **ERROR** – закономерный ответ модема на команду не определённую форматом. Если SREJ можно включить ответ будет OK

#### +DS - Управление компрессией

Эта команда определяет значение параметров компрессии для протокола V42.bis

49

Формат команд:

**+DS? –** вывод сведений о текущих настройках коррекции.

**+DS=?** - информационная команда позволяющая получить данные о правильном формате ввода;

**+DS=<способ соединения>,<реакция на соединение без компрессии>,<размер словаря компрессии>,<размер строки словаря компрессии>** - изменение текущего значения

#### **Способ соединения:**

0 – соединяться без компрессии

3 – соединяться с компрессией (по умолчанию)

**Реакция на соединение без компрессии -** определяет, должен или нет работать модем, если желательный результат не получен. Данное значение всегда равно 0. Это говорит о том, что вне зависимости поддерживает ли удалённый модем режим компрессии, соединение будет установлено.

**Размер словаря компрессии -** размер словаря компрессии (2048 байт или 4096 байт). По умолчанию 2048.

**Размер строки словаря компрессии -** размер строки словаря компрессии (до 254). По умолчанию 32.

*Примеры использования: Вывод текущих значений* **AT+DS? +DS: 3,0,2048,32 OK** 

*Информация о формате ввода команды* **AT+DS=? +DS: (0,3),(0),(2048),(32) OK**

*Изменение текущих параметров* **AT+DS=0,,,** - отключение компрессии **OK**

#### **+DS44 – Управление компрессией на протоколе V44**

Эта команда определяет значение параметров компрессии для протокола V44.

Формат команд:

**+DS44? –** вывод сведений о текущих настройках коррекции.

**+DS44=?** - информационная команда позволяющая получить данные о правильном формате ввода;

**+DS44=<способ соединения>,<реакция на соединение без компрессии>,**< **метод работы с компрессией** >**,< размер словаря компрессии при передаче>,<размер словаря компрессии при приёме>,<размер строки при передаче>,<размер строки при приёме>,<размер буфера при передаче>,<размер буфера при приёме>** - изменение текущего значения

#### **Способ соединения:**

0 – соединяться без компрессии.

- 1 компрессия включена только на передаваемые данные
- 2 компрессия включена только на принимаемые данные

3 – компрессия включена полностью.

#### **Реакция на соединение без компрессии:**

0 – устанавливать соединение вне зависимости поддерживает ли удаленный модем компрессию, а параметр способ соединения = 3.

1 – разрывать соединение, если удаленный модем не поддерживает компрессию, а параметр способ соединения =3

#### **Метод работы с компрессией:**

0 – сплошной поток данных

 $1 -$ пакетный метол

#### 2 – мультипакетный метод

**Размер словаря компрессии для передаваемых данных.** Максимальный размер можно узнать, набрав команду AT+DS44=? (по умолчанию 2048).

**Размер словаря компрессии для принимаемых данных.** Максимальный размер можно узнать, набрав команду AT+DS44=? (по умолчанию 2048).

**Размер строки компрессии для передаваемых данных.** Максимальный размер можно узнать, набрав команду AT+DS44=? (по умолчанию 32).

**Размер строки компрессии для принимаемых данных.** Максимальный размер можно узнать, набрав команду AT+DS44=? (по умолчанию 32).

**Размер буфера историй для передаваемых данных.** Максимальный размер можно узнать, набрав команду AT+DS44=? (по умолчанию 4096).

**Размер буфера историй для принимаемых данных.** Максимальный размер можно узнать, набрав команду AT+DS44=? (по умолчанию 4096).

*Примеры использования: Вывод текущих значений* **AT+DS44? +DS44: 3,0,0,2048,2048,32,32,4096,4096 OK**

*Информация о формате ввода команды* **AT+DS44=? +DS44: (0,3),(0),(0),(256-2048),(256-2048),(32-255),(32-255),(512-4096),(512-4096) OK** 

*Изменение текущих параметров* **AT+DS44=3,0,0,2048,2048,64,64,2048,2048 OK AT+DS44=0,,,,,,,** - отключение компрессии **OK**

#### **+PCW – Переключения в линии находящейся в режиме удержания Call Waiting**

Эта команда управляет операциями модема, находящимся в режиме Call Waiting.

Формат команд:

**+PCW? –** вывод сведений о текущих настройках коррекции. **+PCW=?** - информационная команда позволяющая получить данные о правильном формате ввода; **+PCW=<цифровой идентификатор>** - изменение текущего значения

**Цифровой идентификатор** может принимать следующие десятичные значения:

0 – Запрос Modem on hold (если позволяет команда +PMH), собирает информацию о вызывающем абоненте средствами функции caller ID если это разрешено командой +VRID. (по умолчанию) 1 - Разрыв связи.

2 – Игнорирование функции call waiting.

*Примеры использования: Вывод текущих значений* **AT+PCW? 2 OK** 

*Информация о формате ввода команды* **AT+PCW=? (0-2)** 

51

**OK** 

*Изменение текущих параметров* **AT+PCW=0 OK**

# **+PMH – Включение функции Modem On Hold**

Эта команда определяет действия модема в виде включения/отключения функции Modem On Hold если произошло соединение на протоколе V92.

Формат команд:

**+PMH? –** вывод сведений о текущих настройках коррекции. **+PMH=?** - информационная команда позволяющая получить данные о правильном формате ввода; **+PMH=<цифровой идентификатор>** - изменение текущего значения

**Цифровой идентификатор** может принимать следующие десятичные значения:

0 – Функция Modem On Hold включена в протоколе V92 (по умолчанию) 1 – Функция Modem On Hold выключена

*Примеры использования: Вывод текущих значений* **AT+PMH?** (если модуляция по команде +MS отлична от V92, то запрос возвращает ошибку ERROR) **0 OK** 

*Информация о формате ввода команды* **AT+PMH=? (0,1)**   $\overline{\mathbf{O}}$ **K** 

*Изменение текущих параметров*

**AT+ PMH =1** (если модуляция по команде +MS отлична от V92, то изменение возвращает ошибку ERROR) **OK**

# **+PMHT – Таймер функции Modem On Hold**

Эта команда управляет временем, на которое срабатывает функция Modem On Hold. Всё это время на протоколе V92 модем будет готов восстановить связь.

Формат команд:

**+PMHT? –** вывод сведений о текущих настройках коррекции.

**+PMHT=?** - информационная команда позволяющая получить данные о правильном формате ввода;

**+PMHT=<цифровой идентификатор>** - изменение текущего значения

**Цифровой идентификатор** может принимать следующие десятичные значения:

0 – Запрет на V.92 запросов Modem-On-Hold (по умолчанию)

- 1 Включить MOH на 10 сек.
- 2 Включить MOH на 20 сек
- 3 Включить MOH на 30 сек
- 4 Включить MOH на 40 сек
- 5 Включить MOH на 1 мин
- 6 Включить MOH на 2 мин
- 7 Включить MOH на 3 мин
- 8 Включить MOH на 4 мин
- 9 Включить MOH на 6 мин
- 10 Включить MOH на 8 мин

52

11 – Включить MOH на 12 мин

12 – Включить MOH на 16 мин

13 – Включить MOH на неопределённое время

**AT+PMHT?** (если модуляция по команде +MS отлична от V92, то запрос возвращает ошибку ERROR) **0** 

**OK** 

*Информация о формате ввода команды* **AT+PMHT=? (0-13) OK** 

*Изменение текущих параметров* **AT+ PMH =1** (если модуляция по команде +MS отлична от V92, то изменение возвращает ошибку ERROR) **OK**

## **+PIG – Включение/отключение функции PCM Upstream.**

Эта команда управляет функцией увеличения битовой скоростью на передачу, при использовании протокола V92 до предельного значения в 48000 бит/сек.

Формат команд:

**+PIG? –** вывод сведений о текущих настройках коррекции.

**+PIG=?** - информационная команда позволяющая получить данные о правильном формате ввода;

**+PIG=<цифровой идентификатор>** - изменение текущего значения

**Цифровой идентификатор** может принимать следующие десятичные значения:

0 – функция PCM Upstream включена

1 – функция PCM Upstream выключена (по умолчанию)

**AT+PIG?** (если модуляция по команде +MS отлична от V92, то запрос возвращает ошибку ERROR) **1** 

**OK** 

*Информация о формате ввода команды* **AT+PIG=? (0,1) OK** 

*Изменение текущих параметров* **AT+ PIG=0** (если модуляция по команде +MS отлична от V92, то изменение возвращает ошибку ERROR) **OK**

# **+PQC – Включение/отключение функции Quick Connect.**

Эта команда управляет глобальными переменными на протоколе V92, включая и отключая функции быстрого соединения модемов, сокращая фазу 1 и фазу 2 времени начального рукопожатия. Команда работает совместно с командой +PSS

Формат команд:

**+PQC? –** вывод сведений о текущих настройках коррекции. **+PQC=?** - информационная команда позволяющая получить данные о правильном формате ввода; **+PQC=<цифровой идентификатор>** - изменение текущего значения

**Цифровой идентификатор** может принимать следующие десятичные значения:

0 – Включена укороченная фаза 1 и укороченная фаза 2 (по умолчанию)

1 - Включена только укороченная фаза 1

2 - Не поддерживается

3 - Отключены укороченная фаза 1 и укороченная фаза 2

AT+POC? (если модуляция по команде +MS отлична от V92, то запрос возвращает ошибку ERROR)  $+POC:0$ **OK** 

Информация о формате ввода команды  $AT+POC=?$  $+POC: (0-3)$ OK

Изменение текущих параметров

АТ+РОС=3 (если модуляция по команде +MS отлична от V92, то изменение возвращает ошибку ERROR) OK

#### +PSS - Использование короткой последовательности

Эта команда заставляет звонящий модем выполнять функции Quick Connect на протоколе V92 по правилам, определённым командой +РОС на последующих подключениях.

Формат команд:

+PSS? - вывод сведений о текущих настройках коррекции. +PSS=? - информационная команда позволяющая получить данные о правильном формате ввода; +PSS=<цифровой идентификатор> - изменение текущего значения

Цифровой идентификатор может принимать следующие десятичные значения:

0 - Модемы сами решают, использовать ли им короткие процедуры запуска. Эти процедуры могут использоваться, если позволяет команда +РОС (по умолчанию).

 $1 - 3$ арезервировано.

2 - Вынужлает использование полных процедур запуска на следующих и последующих подключениях, независимо от установок команды +РОС.

AT+PSS? (если модуляция по команде +MS отлична от V92, то запрос возвращает ошибку ERROR)  $\mathbf{0}$ 

 $\overline{\textbf{OK}}$ 

Информация о формате ввода команды  $AT+PSS=?$  $+PSS: (0-2)$  $\overline{\text{OK}}$ 

Изменение текущих параметров AT+PSS=2 (если модуляция по команде +MS отлична от V92, то изменение возвращает ошибку ERROR) OK

#### -QCPS – Разрешение записи конфигурации Quick Connect

Эта команда определяет, будут ли сохраняться полученные установки Quick Connect в конфигурационном профиле модема.

Формат команд:

-OCPS? - вывод сведений о текущих настройках коррекции.  $-OCPS = ?$  - информационная команда позволяющая получить данные о правильном формате ввода: -**QCPS** = <**цифровой идентификатор**> - изменение текущего значения

Цифровой идентификатор может принимать следующие десятичные значения:

55

0 – Запрет записи в профиль параметров Quick Connect

1 – Запись параметров Quick Connect всегда разрешена. (по умолчанию)

**AT-QCPS?** (если модуляция по команде +MS отлична от V92, то запрос возвращает ошибку ERROR) **1 OK** 

*Информация о формате ввода команды* **AT-QCPS=? (0,1) OK** 

*Изменение текущих параметров*

**AT-QCPS=0** (если модуляция по команде +MS отлична от V92, то изменение возвращает ошибку ERROR) **OK**

*Примечание: В данном руководстве рассмотрены не все команды входящие в состав стандарта ITU-T V.25.ter, а только* те, которые наиболее полезны конечному пользователю. За информацией по полному перечню команд с их детальным *описанием следует обращаться к соответствующему руководству от фирмы производителя название файла, которого указано на стр.2.* 

## **9.8. Базовые S - регистры**

Набор регистров модема позволяет произвести необходимые изменения в его конфигурации, параметров настройки под конкретную линию, задержек, тестовых функций и.т.д. Многие регистры фактически дублируют AT команды модема, и не важно чем в таком случае пользоваться, поскольку можно применять и тот или иной метод.

Регистры могут быть числовыми и побитно изменяемыми. В числовых регистрах хранится только одно число соответствующее определённой настройке. В побитно изменяемых регистрах каждый бит (Bit) хранит индивидуальные настройки, позволяя тем самым увеличить объём сохраняемой информации.

**Числовые регистры:** Значение числовых регистров можно читать и изменять. Обычный диапазон изменения регистров составляет десятичное число от 0 до 255, но в отдельных случаях этот диапазон может быть ограничен.

Чтение регистра может быть произведено по команде (ввод команды завершается нажатием клавиши Enter):

**ATSn?** 

,где n – порядковый номер регистра.

При просмотре нескольких регистров команда может быть подана в следующем однострочном формате: **ATSa?Sb?** 

,где a – порядковый номер регистра a, b - порядковый номер регистра b.

Ввод любой AT команды завершается нажатием клавиши Enter.

Изменение производится по команде:

#### **ATSn=XX**

,где XX – десятичное число.

Установленное значение регистра сохраняется до сброса модема или отключения питания. Для сохранения значений изменённых регистров в профиле NVRAM следует пользоваться командами сохранения AT&Wn.

**Побитно изменяемые регистры:** В таких регистрах хранится десятичное число, которое в общем случае может быть представлено, как  $2^7+2^6+2^5+2^4+2^3+2^2+2^1+2^0$ . Здесь степень числа 2 составляет один бит информации (всего 8 битов или Bit 0-7). Например, если вы желаете установить в значение равное 1 только 6-й 3-й и 0-й биты, а остальные оставить равными 0, то результирующее значение, сохраняемое в регистре, может быть рассчитано следующим образом –  $2^6+2^3+2^0=64+8+1=73$ . В таблице некоторые регистры имеют несколько бит для сохранения значений, поэтому степень у числа 2 будет принимать именно те значения, которые определены. Каждый бит может принимать значения либо 0, либо 1 в двоичном коде (см. наличие символа b в конце числа). Нумерация отдельных битов осуществляется в направлении справа налево в записанном числе. Например, в числе 10001010b Bit1 = 0, Bit4 = 1, Bit7 = 1. Для удобства пользователя побитно изменяемый регистр в текущих настройках и в профилях выдаваемых по команде AT&V выводится в десятичном коде. Кроме того, для удобства пересчёта в нижеследующей таблице у побитно изменяемых регистров приводятся их значения в шестнадцатеричном коде (см. наличие символа h в конце числа).

Операции чтения побитно изменяемого регистра в десятичном виде ничем не отличается от обычного числового регистра, точно также и изменение состояния регистра с помощью заранее рассчитанных десятичных чисел производится точно такими же командами, но для удобства доступа к отдельным битам существуют и специальные команды. Чтение значения n-ного бита в m-ном регистре производится по команде:

#### **ATSm.n?**

В этом случае значение n принимает только два значения, либо 0, либо 1.

Изменение n-ного бита в m-ном регистре производится по команде:

#### **ATSm.n=0|1**

Заносится значение либо 0, либо 1 соответственно.

**Таблица 11** 

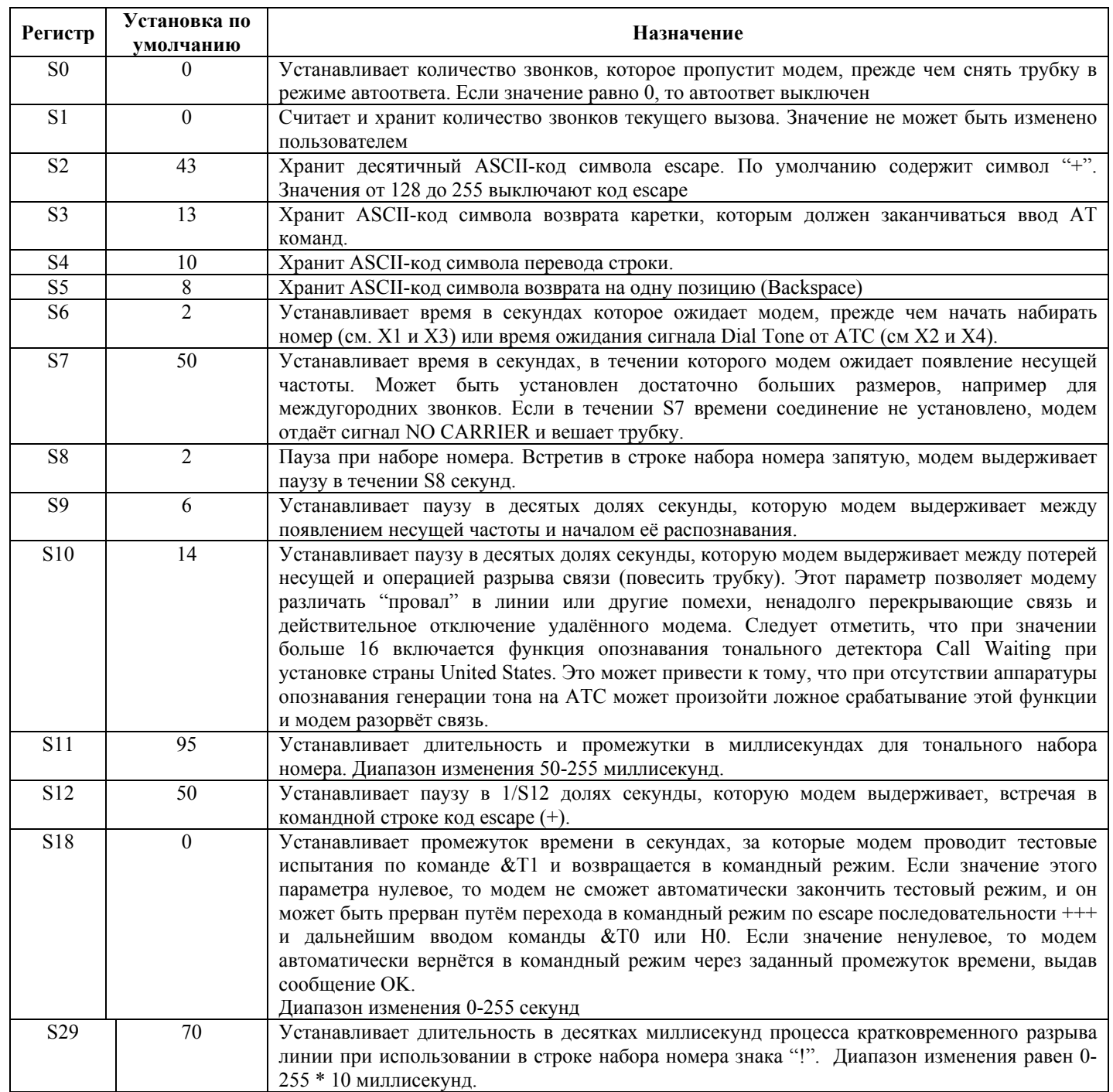

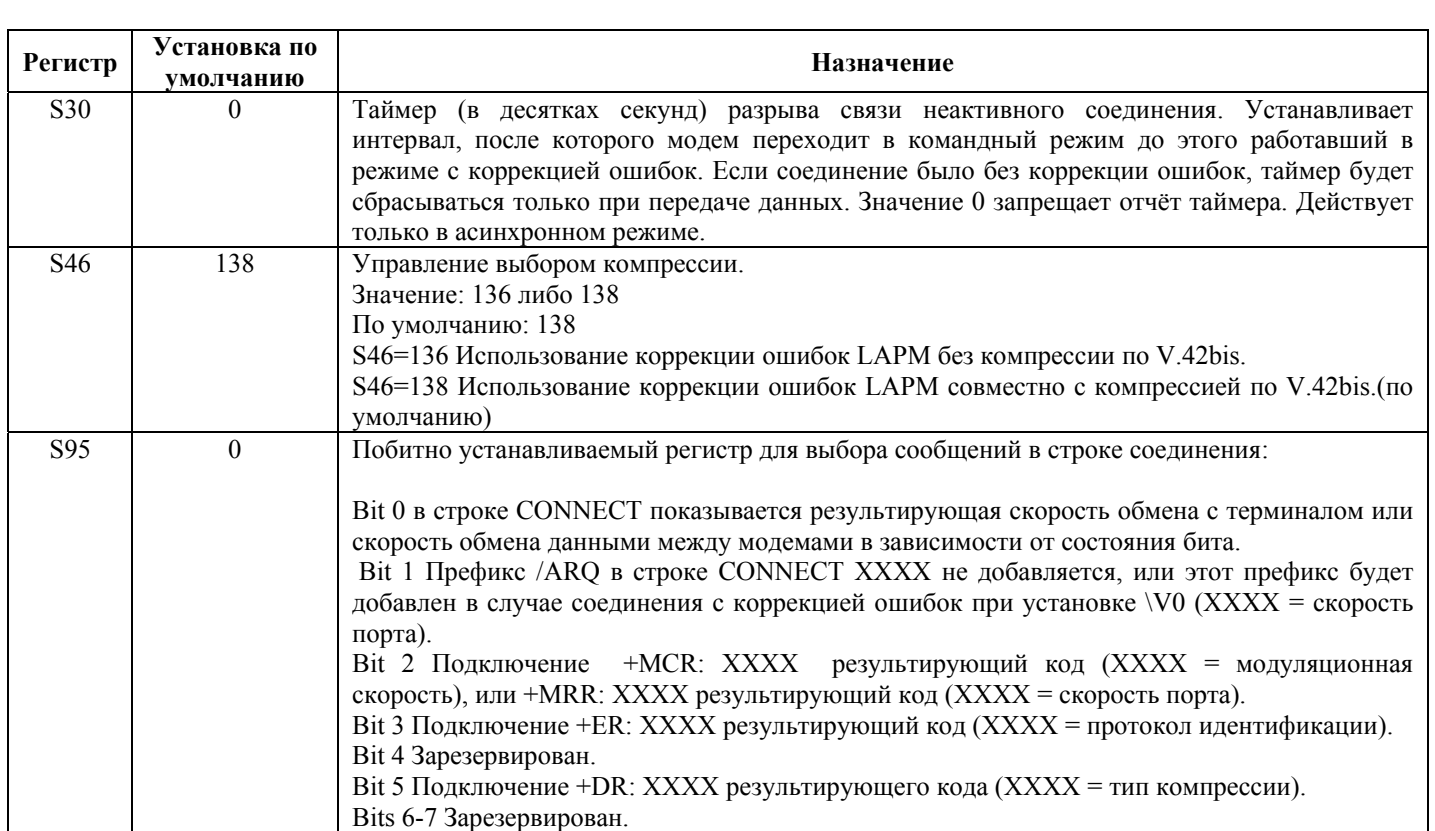

# **Приложение N1**

#### Введение в основы работы с реестром Windows

Реестр в OS Windows - это конфигурационный файл, в котором хранятся основные настройки программной оболочки. Также, в реестр заносятся конфигурационные профили некоторых программ, которые устанавливает пользователь. Микропрограмма для HSF2\HCF2 модемов, которая у полных модемов хранится в специальной микросхеме, находятся также в реестре, поэтому, чтобы правильно настроить эти типы модемов, необходимо научиться работать с реестром Windows.

Microsoft облегчила лоступ к реестру – для этого были созданы специальные утилиты. Одна из них – REGEDIT (Registry Editor) входит в любой комплект OS Windows от Microsoft.

Любые неквалифицированные действия с этой программой могут привести к "падению" операционной системы. Поэтому, прежде чем самостоятельно что-то менять, подумайте, а хватит ли вам опыта для этого, или же есть прямой смысл работать с реестром через промежуточные программы, например такую как АМВ! Даже если вы решились выполнять подобные работы, помните, что все это вы делаете на свой страх и риск! Не забывайте хранить копию реестра до проведенных вами изменений - это поможет в аварийных ситуациях восстановить систему!

Вызвать ее можно следующим образом:

Нажать Пуск (Start), затем - Выполнить (Run). В появившемся поле набрать REGEDIT. После этого вы увидите следующее окно:

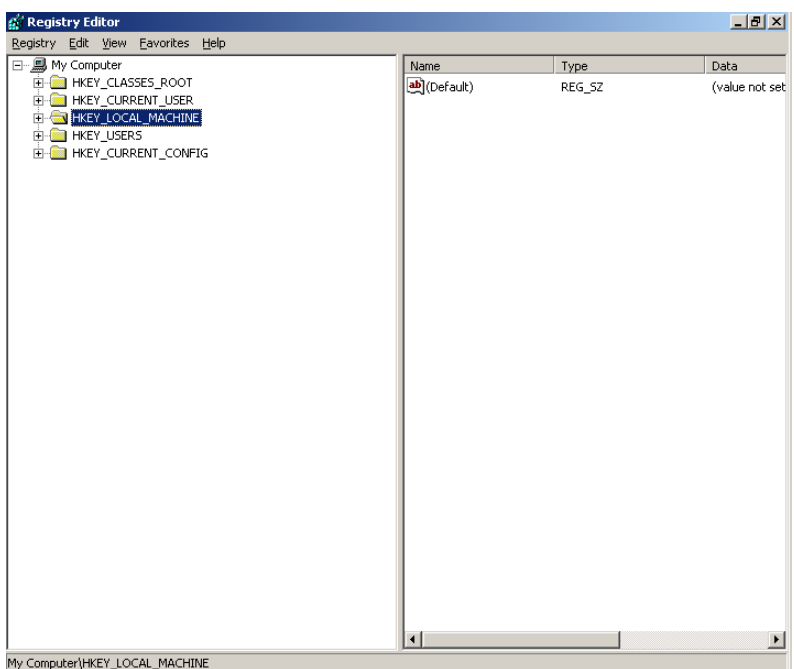

нажимая на «+» мышкой можно посмотреть вложенные папки. Все настройки для HSF\HCF модемов можно найти, открыв последовательно следующие папки (начиная с главной): Windows 9x

[HKEY LOCAL MACHINE\System\CurrentControlSet\Services\Class\Modem\xxxx\]

Windows 2000 (Pro\Sever)\Windows XP

[HKEY LOCAL MACHINE\SYSTEM\CurrentControlSet\Control\Class\{4D36E96D-E325-11CE-BFC1-08002BE10318} \xxxx\]

где xxxx - номер используемого модема \*.

Если Вы используете операционную систему Windows2000, необходимо проделать следующие операции:

1. Создать удаленное соединение с интернет, можете даже не указывать номер телефона.

2. Позвонить, с помощью удаленного соединения.

Компьютер откроет порт и будет пытаться набрать номер. Можете разорвать связь. Все выше указанные операции необходимы для того, чтобы в разделе

60

**FHKEY** MACHINE\SYSTEM\CurrentControlSet\Control\Class \ {4D36E96D-E325-11CE-**LOCAL** BFC1-08002BE10318} \xxxx\]

появились необходимые разделы.

\*- при первой установке драйвера хххх обычно равно 0000, в случае использования 2-х и более модемов одновременно, переустановки драйвера или если Вы ставили модем в разные слоты, хххх может принимать значения 0001, 0002 и т.д. Один раздел отвечает за один модем.

Вам будет необходимо определить к какому разделу (0000, 0001..) обращается система в данный момент. Для этого нужно сделать следующее:

Откройте следующие папки на рабочем столе:

Мой компьютер (My computer), Панель управления (Control panel), Система (System),

далее найдите вкладку с устройствами (для Windows 9x она вторая слева, для Windows 2000 -Hardware\Device manager). После этого, откройте свойства модема и в открывшемся окне, найдите ту вкладку, где есть поле для ввода строки инициализации (Extra Settings). Введите в этом поле AT#UG и нажмите «применить» (apply). После этого заходите в REGEDIT, в то место, где хранятся настройки для модема и, перебирая по очереди вкладки 0000, 0001... ставим на них маркер и смотрим, когда в правой части появится в конце списка строчка UserInit REG GZ AT#UG.

С той вкладкой, где эта строчка будет обнаружена, мы и будем работать. Если у Вас хххх имеет только значение 0000, то вышеуказанные лействия совершать не нужно - 0000 и есть искомая папка.

# **Условные обозначения**

После того, как вы найдете нужную папку, вы увидите следующую картинку:

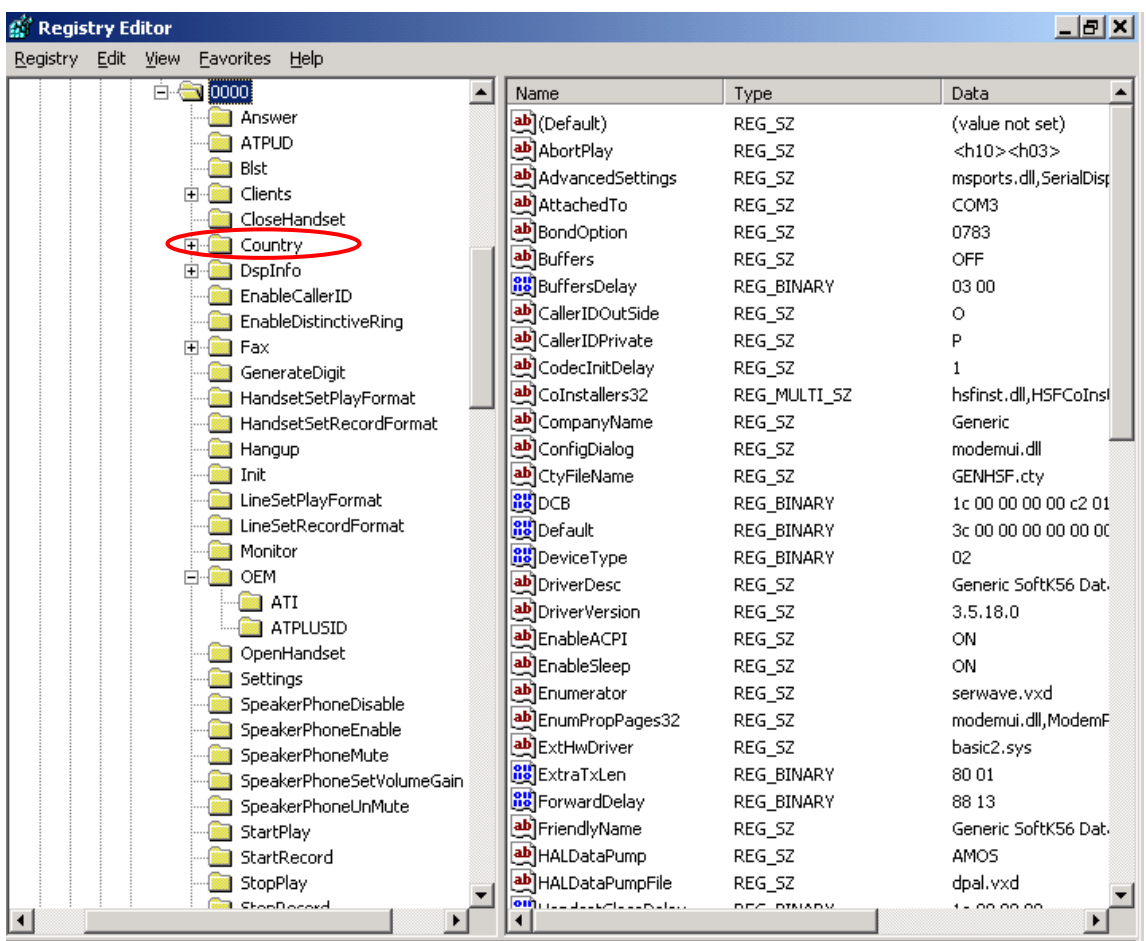

My Computer\HKEY\_LOCAL\_MACHINE\SYSTEM\ControlSet001\Control\Class\{4D36E96D-E325-11CE-BFC1-08002BE10318}\0000

Все данные, в каждом из разделов, имеют следующий формат:

Название параметра | тип переменных | значение.

Название параметра - тут объяснений не нужно.

Тип переменных – показывается, в каком формате представлены значения. Бывают:

А) reg\_sz – формат данных не что иное, как текстовая строка

Б) reg\_dword – данные представлены в виде одного числа

В) reg\_binary – данные представлены одним или несколькими числами.

Все числа записываются в шестнадцатеричной системе исчисления. Стандартный калькулятор в Windows, позволяет переводить числа в эту систему.

61

# Приложение N2

## Настройка параметров для конкретной страны

На рисунке, приведенном в приложении 1, вы видите, что указатель установлен на слове Contry. Разверните эту папку, нажав на «+» рядом.

**Country** - одна из самых важных папок, содержащая много полезных настроек.

Структура данной папки такова:

 $Country -$ 

 $+$ --0000

 $+--0001$ 

гле Country – корневой каталог, а 0000,0001... установки для разных стран.

Если встать указателем на само слово Contry - справа вы увидите несколько ключей.

**CountryList** - список кодов стран, доступных для выбора

Current - код текущей страны. В данном ключе содержится цифра, которая указывает, какая страна сейчас является текущей. В разделе каждой страны (0000,0001 и т.д.) есть ключ Т35соdе, который так же содержит номер страны. Если Current, например, содержит значение В5 00 и вкладка 0000 содержит ключ Т35 code со значениями B5 00, это значит, что выбрана страна США (В5) и вкладка 0000 содержит настройки для страны США.

Previous - кол прелылушей страны, которая была выбрана ло указанной в Current.

Для каждой страны, имеются собственные настройки, которые расположены в подключах 0000, 0001 и т.д.

Для примера возьмем страну 0000

Рассмотрим подробнее эти параметры:

FLAGS - ключ содержит четыре байта, в шестнадцатеричной системе исчисления. Каждый байт расклалывается побитно.

Тяблиня 12

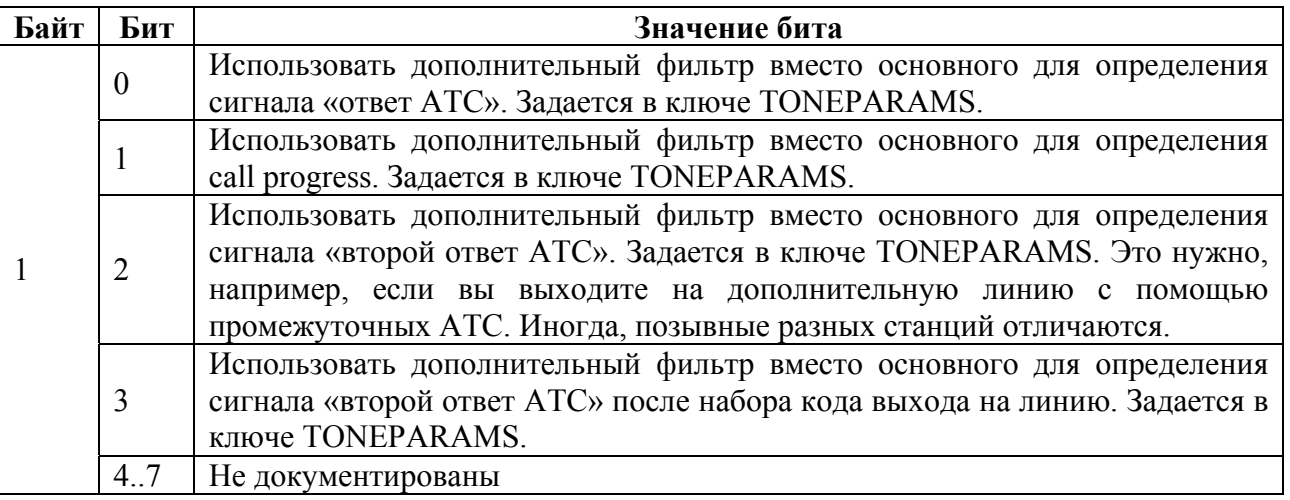

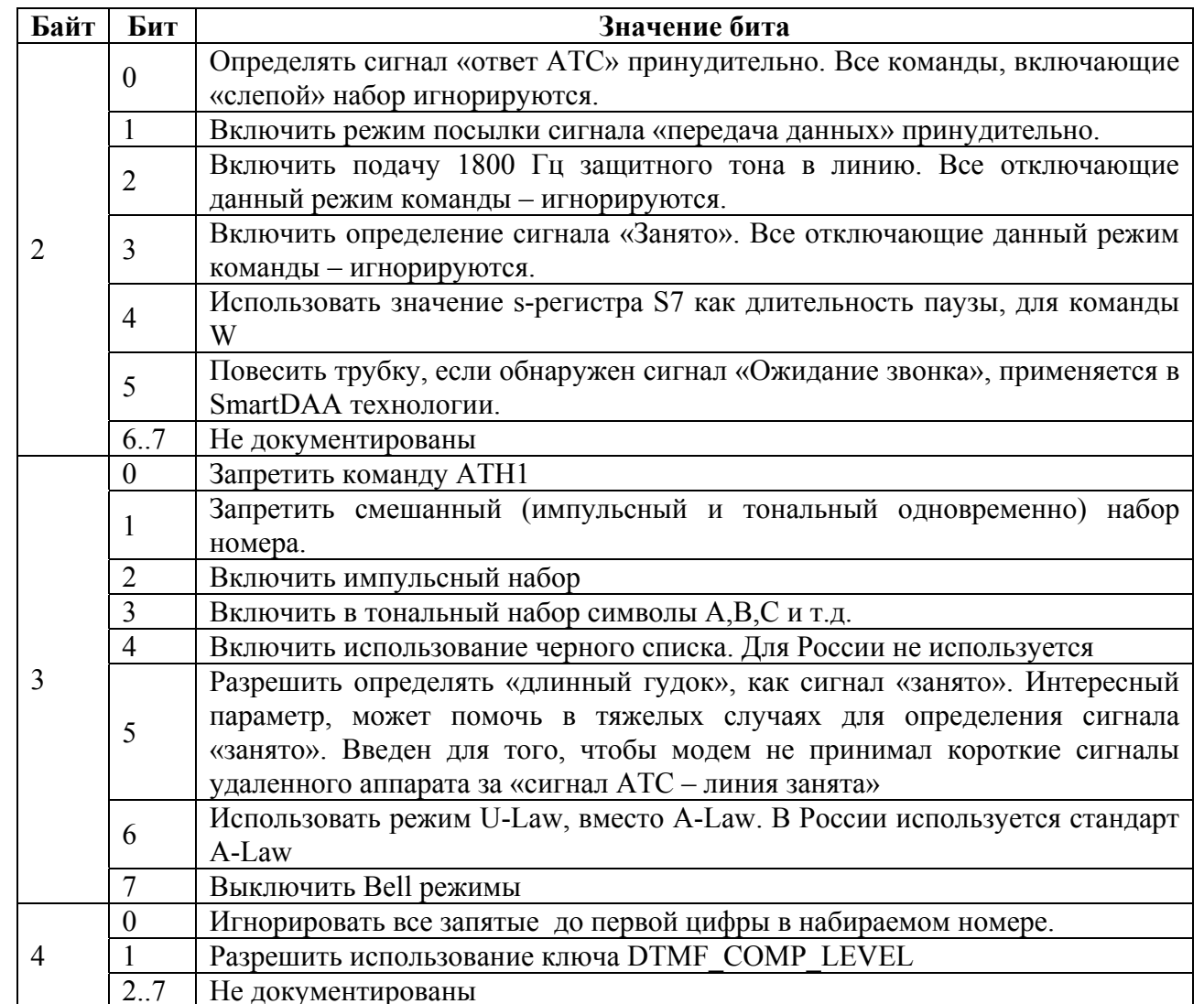

Примечание: Разрешает параметр бит установленный в 1, отменяет бит установленный в 0.

PULSE - ключ содержит параметры, определяющие импульсный набор номера.

1 байт – выбор стандарта для импульсного набора. Чтобы понять значение этого параметра, необходимо вспомнить, что Вы слышите, когда набираете номер с помощью импульсного набора. В этот момент, в зависимости от набираемой цифры, количество «щелчков» разное - т.е. вы набрали 1 - слышите затем 1 «щелчок». В некоторых странах этот стандарт другой. Рассмотрим следующую таблицу для примера:

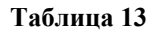

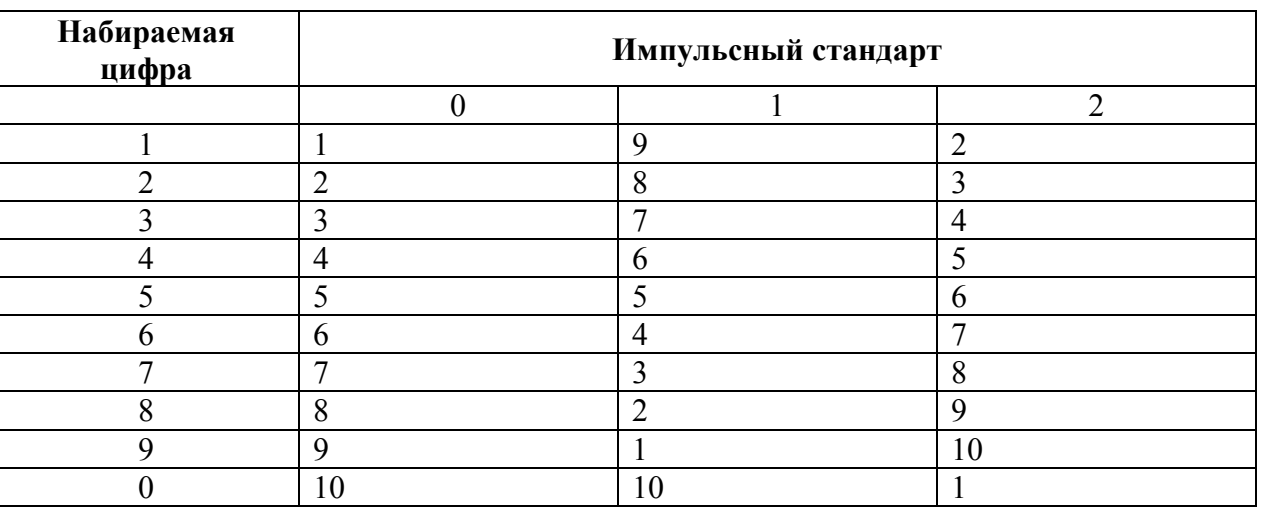

В таблице для каждого стандарта указано количество «щелчков», которое необходимо сделать, чтобы АТС распознала правильно набранную цифру. Для России используется 0 стандарт.

2 байт – определяется значение команды &P0 (см. АТ команды)

3 байт – определяется значение команды &P1 (см. АТ команды)

4 байт – определяется значение команды &P2 (см. АТ команды)

5 байт – определяется значение команды &P3 (см. АТ команды)

6 байт – время в миллисекундах, которое будет прибавляться/вычитаться к общему времени закрытия реле при наборе номера.

7 байт – время в миллисекундах, которое будет прибавляться/вычитаться к общему времени открытия реле при наборе номера.

8 байт – время в миллисекундах, устанавливающее DAA в режим GPIO ModemOffHook PulseSetup (описание всех GPIO сигналов находится в разделе RELAYS)

9 байт - время в миллисекундах, устанавливающее DAA в режим GPIO\_ModemOffHook\_PulseClear 10,11 байт – шестнадцатеричное число, указывающее время после набора одной цифры и началом набора другой.

11,12 байт – шестнадцатеричное число, указывающее время установки реле в режим OFFHOOK\_PULSESETUP.

**PULSE\_ABORT** – ключ определяет отклонение от нормы при импульсном наборе. Содержит 4 байта:

1 байт – отклонение при «щелчке»

2 байт – отклонение при закрытии реле

3 байт – отклонение при паузе

4 байт раскладывает побитно и определяет, какой из первых трех байтов запретить, а какой разрешить: 1 бит, установленный в 1 разрешает использовать 1 байт.

2 бит, установленный в 1 разрешает использовать 2 байт.

3 бит, установленный в 1 разрешает использовать 3 байт.

Если четвертый байт равен 7, это значит, что разрешены все байты. Иногда при импульсном наборе происходит сброс номера при наборе. Вы можете попробовать изменять 1-3 байты или выключить поправку, занеся 0 в четвертый байт.

**SPEEDADJUST** – Раздел, содержащий 3 байта, которые указывают модему, как себя «вести» на конкретной линии. 1 байт отвечает за соединение по протоколу V90, второй - по протоколу k56, третий – v34. В разных версиях драйверов возможна разная реализация этого параметра.

Это безразмерный коэффициент поведения модема.

Значение изменяется линейно от 0 до 255. 0 соответствует наибольшей агрессивности, 255 – наименьшей.

**SREG** – Ограничения s-register для данной страны. В некоторых странах имеются специфические особенности при работе с телефонными линиями. Поэтому некоторые значения S-регистров не подходят. Данный раздел указывает, какие s-регистры следует изменить в зависимости от используемой страны. Значения задаются побайтно и группами.

Группа состоит из 4 байт:

1 байт – номер s-регистра

2 байт – минимальное значение этого s-регистра

3 байт – максимальное значение этого s-регистра

4 байт – установленное по умолчанию значение этого s-регистра

Допускается использовать до 10 групп.

**TONEPARAMS** (только для модемов HSF) – данный ключ содержит информацию о параметрах сигнального фильтра, который используется для распознавания сигналов. Значения задаются побайтно, в шестнадцатеричном виде:

**Таблица 14** 

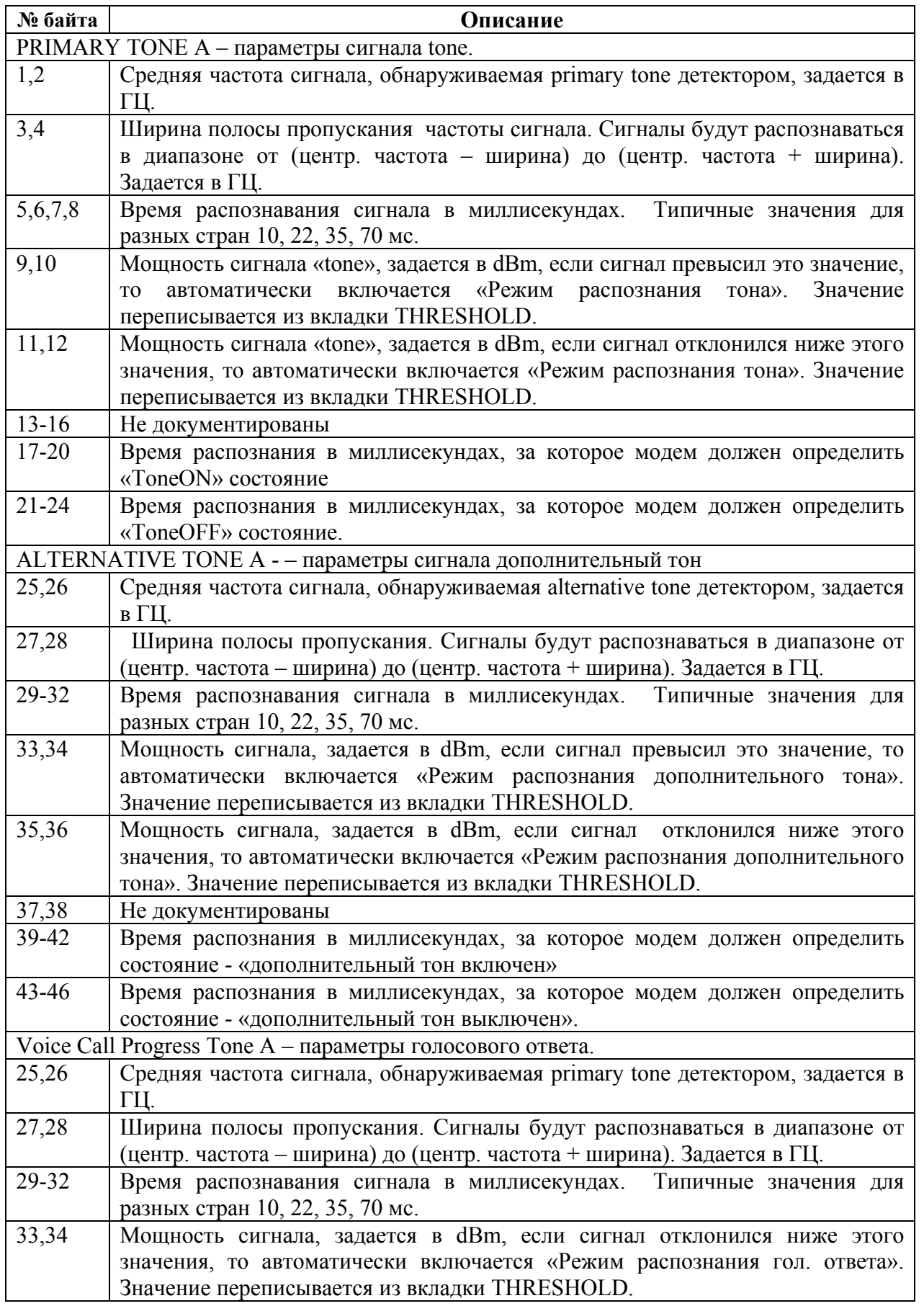

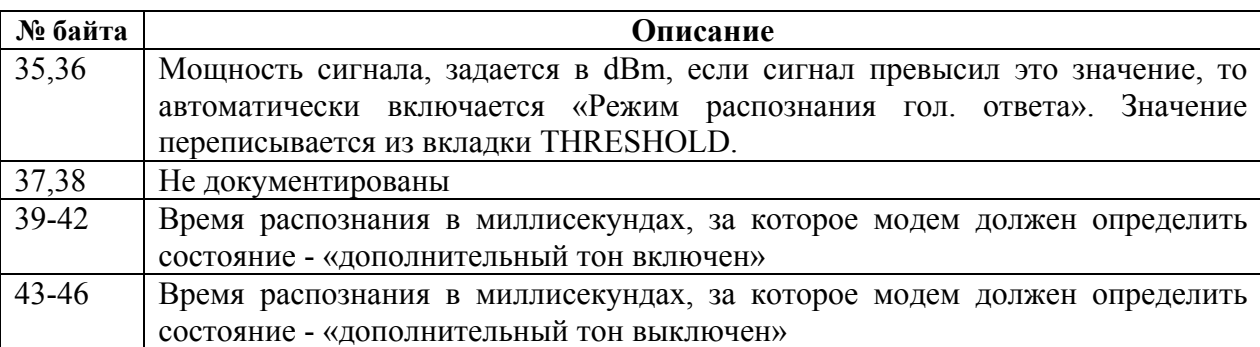

Настройка PRIMARY TONE A позволяет в тяжелых ситуациях настроить сигнал «Занято».

**Txlevel** – уровень выходного сигнала для различных режимов работы модема.

Задается в байтах, в шестнадцатеричной системе исчисления.

**Таблица 15** 

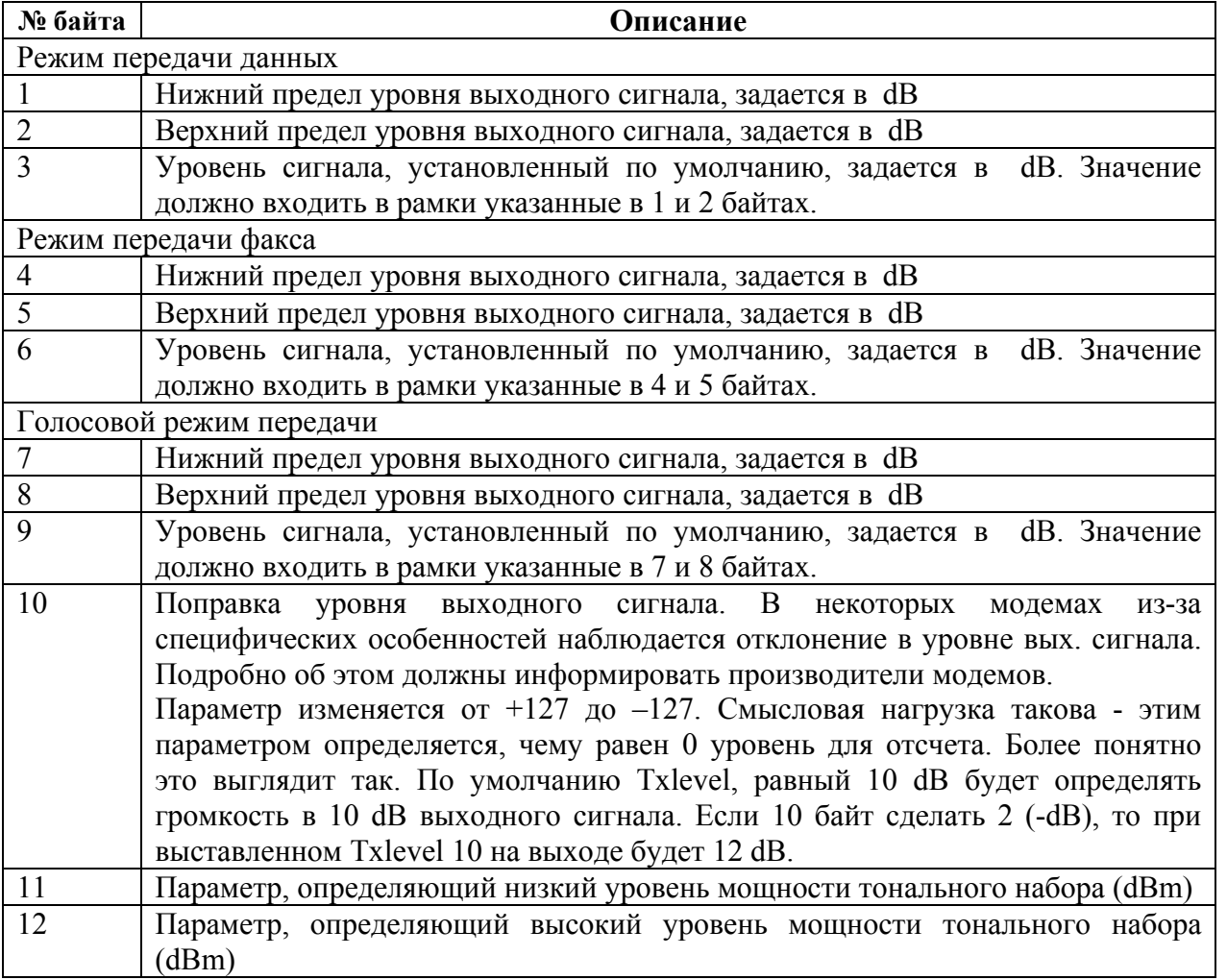

В случае использования некоторых протоколов, например v90, уровень сигнала будет выставляться удаленным оборудованием. Если сигнал слишком громкий, на некоторых версиях драйверов имеется возможность уйти от выставления автоматического уровня путем задания значения 1,2,3 байтов ниже – 15 dB.

Большинство настроек, приведенных в приложениях, доступно с помощью программы Acorp Modem Booster, которая поможет настроить модем быстро и удобно.